## **Посібник користувача Nokia 6303 classic**

9214050 Видання 2

## **Зміст**

## **[Безпека](#page-3-0) 4**

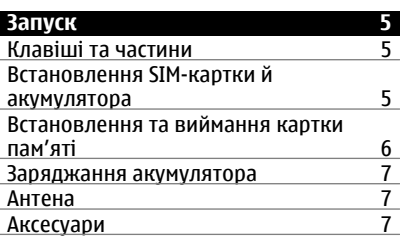

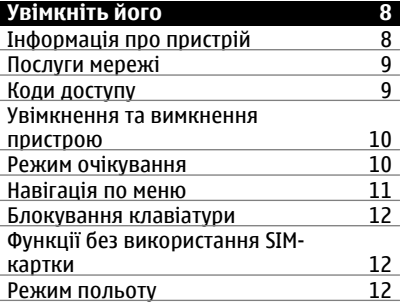

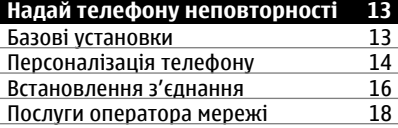

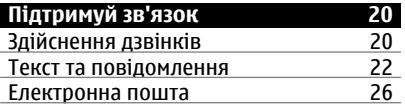

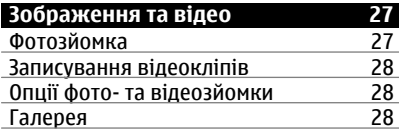

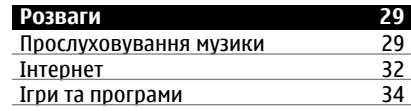

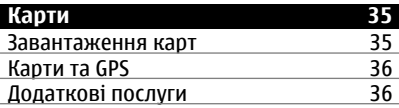

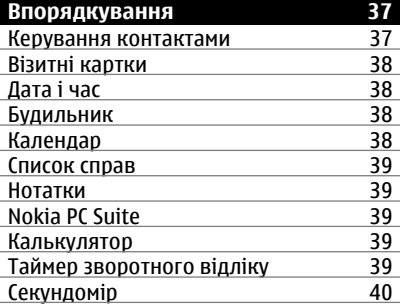

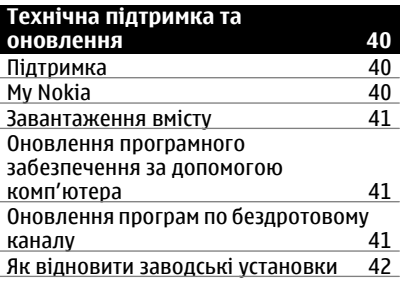

**[Аксесуари](#page-42-0) 43**

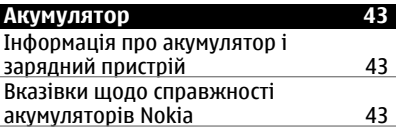

**Догляд та [технічне](#page-43-0) [обслуговування](#page-43-0) 44**

## Повторна [переробка](#page-44-0) 45

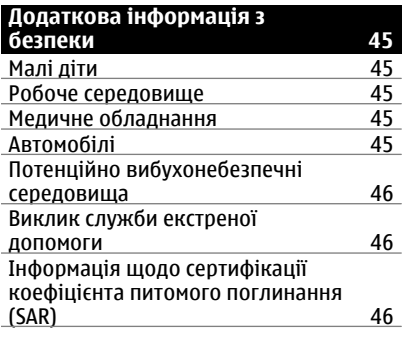

**[Покажчик](#page-47-0) 48**

## <span id="page-3-0"></span>**Безпека**

Прочитайте ці прості вказівки. Недотримання їх може бути небезпечним або незаконним. Щоб отримати подальшу інформацію, прочитайте повний посібник користувача.

## **ВМИКАЙТЕ, КОЛИ БЕЗПЕЧНО**

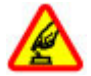

Не вмикайте пристрій у випадках, коли використання бездротових телефонів заборонено або коли він може спричинити перешкоди або викликати небезпеку.

## **БЕЗПЕКА НА ДОРОЗІ – НАЙГОЛОВНІШЕ**

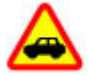

Дотримуйтесь всіх місцевих законів. Завжди тримайте свої руки вільними для керування автомобілем під час руху. Найголовніше, про що Ви повинні думати під час руху, – це безпека дорожнього руху.

## **ПЕРЕШКОДИ**

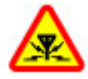

Усі бездротові телефони можуть бути чутливими до перешкод, які можуть вплинути на їхню роботу.

## **ВИМИКАЙТЕ В ЗАБОРОНЕНИХ ЗОНАХ**

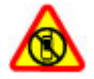

Дотримуйтесь будь-яких обмежень. Вимикайте пристрій у літаках, коли перебуваєте поруч із медичним обладнанням, паливом, хімікатами або вибухонебезпечними зонами.

## **КВАЛІФІКОВАНЕ ОБСЛУГОВУВАННЯ**

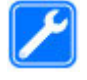

Лише кваліфікований персонал має право встановлювати або ремонтувати цей виріб.

## **АКСЕСУАРИ ТА АКУМУЛЯТОРИ**

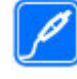

Користуйтеся лише ухваленими аксесуарами та акумуляторами. Не приєднуйте несумісні вироби.

## **ВОДОНЕПРОНИКНІСТЬ**

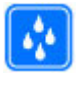

Ваш пристрій не є водонепроникним. Оберігайте пристрій від вологи.

## <span id="page-4-0"></span>**Запуск**

Огляньте телефон, вставте акумулятор, SIM-картку, картку пам'яті, та ознайомтесь із важливою інформацією щодо телефону.

#### **Клавіші та частини**

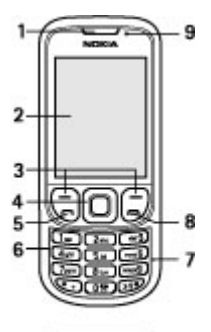

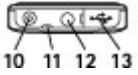

- **1** Динамік
- **2** Дисплей
- **3** Ліва та права клавіші вибору<br>4 ЛЕЛЯВІША Nауі™ (клавіша
- **4** Клавіша Navi™ (клавіша прокручування).
- **5** Клавіша дзвінка
- **6** Клавіатура
- **7** Мікрофон
- **8** Клавіша завершення
- **9** Світлочутливий датчик
- **10** Гніздо для приєднання зарядного пристрою
- **11** Отвір для кріплення наручного ремінця
- **12** Гніздо Nokia аудіо/відео (3,5 мм)
- **13** Гніздо мicro-USB для кабелю

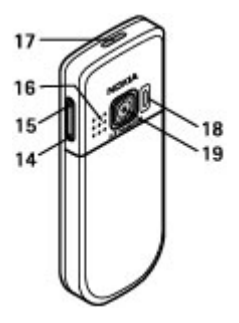

- **14** Клавіша зменшення гучності
- **15** Клавіша збільшення гучності
- **16** Гучномовець
- **17** Кнопка живлення
- **18** Спалах камери
- **19** Об'єктив камери

#### **Встановлення SIM-картки й акумулятора**

Завжди вимикайте пристрій і від'єднуйте від нього зарядний пристрій, перш ніж виймати акумулятор.

Цей пристрій повинен використовуватися з акумулятором BL-5CT. Завжди використовуйте оригінальні акумулятори Nokia. [Див](#page-42-0). "Вказівки щодо [справжності](#page-42-0) [акумуляторів](#page-42-0) Nokia", стор. 43.

SIM-картка та її контакти можуть легко подряпатися або зігнутися, тому будьте обережні, вставляючи або виймаючи картку.

1 Посуньте панель (1), а потім зніміть її. Вийміть акумулятор (2).

<span id="page-5-0"></span>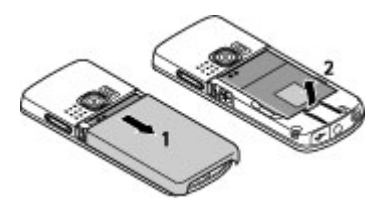

2 Відкрийте тримач SIM-картки (3). Вставте SIM-картку в тримач контактами донизу (4). Закрийте утримувач SIM-картки (5).

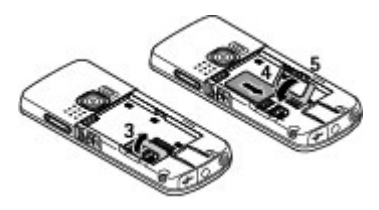

3 Перевірте полярність контактів акумулятора (6), а потім вставте його (7). Встановіть на місце задню панель (8).

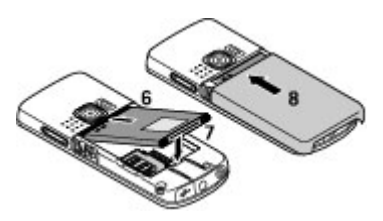

#### **Встановлення та виймання картки пам'яті**

Використовуйте лише сумісні картки microSD, ухвалені компанією Nokia для цього пристрою. Компанія Nokia використовує картки пам'яті схвалених промислових стандартів, але деякі марки можуть бути неповністю сумісними з цим пристроєм. Несумісні

картки можуть пошкодити картку та пристрій, а також дані, збережені на картці.

Цей телефон підтримує картки microSD ємністю до 4 Гб.

## **Встановлення картки пам'яті**

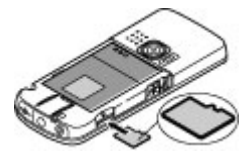

- 1 Зніміть задню панель.
- 2 Вставте картку в гніздо для карки пам'яті контактами донизу та натискайте, доки вона не зафіксується на своєму місці.
- 3 Закрийте задню панель.

## **Виймання картки пам'яті**

**Важливо:** Не виймайте картку пам'яті під час операції, упродовж якої триває обмін даними з карткою. Якщо вийняти картку пам'яті під час виконання операції, картка пам'яті та пристрій можуть пошкодитися, а дані, збережені на картці пам'яті, можуть зіпсуватися.

Можна вийняти або вставити на місце картку пам'яті під час роботи телефону, не вимикаючи його.

- 1 Переконайтеся, що жодна програма не здійснює доступ до картки пам'яті.
- 2 Зніміть задню панель.
- 3 Злегка натисніть на картку пам'яті, щоб розблокувати фіксатор, та вийміть її.
- 4 Закрийте задню панель.

#### <span id="page-6-0"></span>**Заряджання акумулятора**

Акумулятор був попередньо заряджений, але рівень заряду може бути різним.

1 Увімкніть зарядний пристрій у настінну розетку.

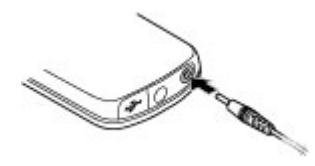

- 2 З'єднайте пристрій із зарядним пристроєм.
- 3 Коли акумулятор повністю зарядиться, від'єднайте зарядний пристрій від свого пристрою, а потім вимкніть його з розетки.

Якщо акумулятор повністю розряджено, то пройде деякий час, перш ніж на дисплеї з'явиться індикатор зарядження або можна буде робити дзвінки.

Тривалість заряджання залежить від типу зарядного пристрою. Заряджання акумулятора BL-5CT за допомогою зарядного пристрою AC-8 триває приблизно 1 год. 30 хвилин під час перебування телефону в режимі головного екрана.

#### **Антена**

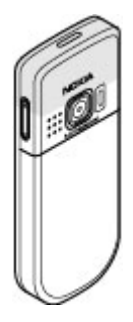

У вашому пристрої можуть бути внутрішні та зовнішні антени. Як і під час роботи з будь-яким пристроєм, що випромінює радіохвилі, не торкайтеся антени без нагальної потреби під час передавання або отримання сигналу антеною. Контакт з такою антеною впливає на якість зв'язку і може призвести до інтенсивнішого, ніж вимагається, споживання пристроєм енергії, а також може скоротити тривалість роботи акумулятора.

На зображенні зображено область антени сірим кольором.

#### **Аксесуари Приєднання кабелю USB**

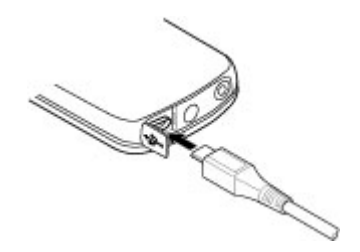

Відкрийте кришку гнізда USB та приєднайте кабель USB до пристрою.

## <span id="page-7-0"></span>**Гарнітура**

#### **Попередження:**

Слухайте музику на середньому рівні гучності. Якщо тривалий час слухати музику на високому рівнігучності, може погіршитися слух. Не тримайте пристрій біля вуха під час використання гучномовця, оскільки гучність може бути надто високою.

## **Попередження:**

У разі використання навушників Ваша здатність чути зовнішні звуки може погіршитись. Не використовуйте навушники в місцях, де це може загрожувати Вашій безпеці.

Під час приєднання будь-яких зовнішніх пристроїв або гарнітури, що не була рекомендована Nokia, до гнізда аудіо-відео Nokia AV особливу увагу зверніть на рівні гучності.

Не приєднуйте пристрої, які утворюють вихідний сигнал, оскільки це може пошкодити цей виріб. Не приєднуйте жодних джерел напруги до гнізда аудіо-відео Nokia AV.

## **Ремінець**

- 1 Зніміть задню панель.
- 2 Приєднайте ремінець та затягніть його.
- 3 Встановіть задню панель на місце.

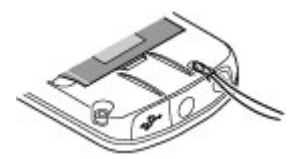

## **Увімкніть його**

Дізнайтесь, як увімкнути телефон і користуватися його основними функціями.

### **Інформація про пристрій**

Описаний у цьому посібнику бездротовий пристрій ухвалено для використання в Мережі GSM з частотою 900, 1800 і 1900 МГц. Щоб отримати додаткову інформацію про мережі, зверніться до свого постачальника послуг.

Користуючись функціями цього пристрою, дотримуйтесь усіх законів і поважайте місцеві звичаї, а також право на особисте життя та законні права інших осіб, включаючи авторські права.

Захист авторських прав може запобігати копіюванню, зміні або передачі деяких зображень, музичних файлів та іншого вмісту.

У пристрої вже можуть бути занесені закладки та посилання на веб-сайти третіх осіб. Такі веб-сайти третіх осіб можна також відвідувати з вашого мобільного пристрою. Веб-сайти третіх осіб не пов'язані з компанією Nokia, і компанія Nokia не схвалює їх та не несе за них відповідальності. Під час відвідування таких сайтів слід бути обережними щодо захисту та вмісту.

## **Попередження:**

Для використання будь-яких функцій цього пристрою, окрім будильника, пристрій має бути увімкненим. Не вмикайте пристрій у випадках, коли використання бездротових пристроїв може спричинити виникнення небезпеки або перешкод.

<span id="page-8-0"></span>Не забувайте створювати резервні копії або записувати на папері усю важливу інформацію, збережену в пристрої.

Приєднуючи пристрій до будь-якого іншого пристрою, прочитайте посібник користувача пристрою, щоб ознайомитись із детальною інформацією щодо безпеки. Не приєднуйте несумісні вироби.

Не забувайте створювати резервні копії або записувати на папері усю важливу інформацію, збережену в пристрої.

Див. посібник користувача, щоб отримати іншу важливу інформацію про цей пристрій.

## **Послуги мережі**

Щоб використовувати пристрій, потрібно бути абонентом постачальника послуг бездротового зв'язку. Для багатьох функцій необхідні спеціальні мережеві функції. Не всі мережі мають такі функції. Для використання цих функцій в інших мережах може знадобитися узгодити їх використання з постачальником послуг. Використання послуг мережі передбачає передавання даних. Зверніться до свого постачальника послуг за докладнішою інформацією щодо тарифів у домашній мережі та в режимі роумінгу в інших мережах. Ваш постачальник послуг може надати інструкції та інформацію про плату за користування послугами. У деяких мережах можуть існувати обмеження, які впливають на можливість використання послуг мережі. Наприклад, деякі мережі можуть не підтримувати всі символи та послуги, які залежать від мови.

Ваш постачальник послуг міг запропонувати, щоб окремі функції Вашого пристрою були вимкнені або неактивовані. У такому разі ці функції не будуть відображатися в меню Вашого пристрою. Також конфігурація Вашого пристрою може відрізнятися назвами меню, порядком пунктів у меню та піктограмами. Щоб отримати додаткову інформацію, зверніться до свого постачальника послуг.

#### **Коди доступу**

Виберіть **Меню** > **Установки** > **Захист** > **Коди доступу**, щоб встановити спосіб використання телефоном кодів доступу та установок безпеки.

- Код захисту допомагає захистити телефон від несанкціонованого використання. Заздалегідь задане значення коду — 12345. Можна змінити код і запрограмувати телефон запитувати його. Для деяких операцій потрібно обов'язково вводити код незалежно від заданих у пристрої установок, зокрема, якщо потрібно відновити визначені виробником установки. Не повідомляйте код іншим особам та зберігайте його в безпечному місці окремо від телефону. Якщо ви забули код, а телефон заблоковано, потрібно буде виконати сервісне обслуговування, за що може стягуватися додаткова плата. Докладнішу інформацію можна отримати в центрі обслуговування користувачів Nokia Care або в пункті продажу, де було придбано телефон.
- PIN-код (UPIN) надається разом із SIM-карткою (USIM-карткою) та призначений для захисту картки від несанкціонованого використання.
- Код PIN2 (UPIN2), що надається з деякими SIM-картками (USIM-

<span id="page-9-0"></span>картками), потрібен для доступу до певних послуг.

- Коди PUK (UPUK) та PUK2 (UPUK2) можуть надаватися разом із SIMкарткою (USIM-карткою). Якщо ви введете невірний PIN-код тричі поспіль, телефон запитає код PUK. Якщо ці коди не були надані, зверніться до постачальника послуг.
- Пароль заборони дзвінків потрібен для користування послугою заборони дзвінків, за допомогою якої можна обмежити вхідні та вихідні дзвінки зі свого телефону (послуга мережі).
- Щоб переглянути або змінити установки захисного модуля веббраузера, виберіть **Меню** > **Установки** > **Захист** > **Уст. модуля захисту**.

## **Увімкнення та вимкнення пристрою**

## **Увімкнення та вимкнення**

Потримайте кнопку живлення.

## **Введення PIN-коду**

Введіть PIN-код, якщо відобразиться відповідний запит (відображається у вигляді \*\*\*\*).

## **Налаштування часу й дати**

Якщо відобразиться відповідний запит, введіть дату, місцевий час та часовий пояс і час переходу з зимового на літній час і назад, дійсні для місця вашого перебування.

Під час першого ввімкнення пристрою може відобразитися запит на отримання конфігураційних установок від вашого постачальника послуг (послуга мережі). Щоб отримати додаткову інформацію, зверніться до свого постачальника послуг.

### **Режим очікування**

Якщо телефон готовий до використання та не було введено жодного символу, то він перебуває в режимі очікування.

## **Дисплей**

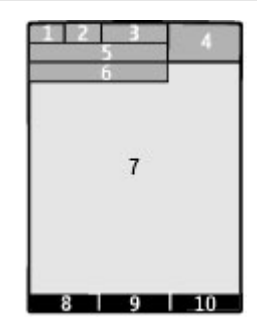

- **1** Потужність сигналу стільникової мережі <sup>Ф</sup>ІІІ
- **2** Стан заряду акумулятора
- **3** Індикатори
- **4** Годинник
- **5** Назва мережі або логотип оператора
- **6** Дата
- **7** Дисплей
- **8** Функція лівої клавіші вибору
- **9** Функція клавіші Navi; надалі «клавіша прокручування»
- **10** Функція правої клавіші вибору

Можна змінити функції лівої та правої клавіш. Див. " Ліві та праві [клавіші](#page-14-0) [вибору](#page-14-0) ", стор. 15.

## **Збереження енергії**

Ваш телефон має функції **Збереження енергії** та **Режим сну**, завдяки яким можна економити заряд акумулятора в режимі очікування, коли пристрій не використовується. Ці функції можна активувати. Див. "[Дисплей](#page-14-0)", стор. 15.

## <span id="page-10-0"></span>**Стартовий екран**

У режимі стартового екрана відображається список вибраних функцій телефону та відомостей, до яких можна безпосередньо отримати доступ.

Виберіть **Меню** > **Установки** > **Дисплей** > **Головний екран**.

Щоб активувати режим стартового екрана, виберіть **Режим гол. екрана**.

Щоб організувати та змінити режим стартового екрана, виберіть **Настроїти вікно**.

Щоб обрати кнопку, яка буде активувати режим стартового екрана, виберіть **Клавіша гол. екрана**.

У режимі стартового екрана прокрутіть список вгору або вниз (це залежить від установки), а потім виберіть **Вибрати**, **Дивит.** або **Редагув.**. Стрілки вказують на те, що доступна докладніша інформація. Щоб припинити навігацію, виберіть **Вийти**.

## **Клавіші швидкого доступу**

Коли пристрій перебуває у режимі очікування або у режимі стартового екрана, використовуйте такі клавіші швидкого доступу.

#### **Містить список пропущених та отриманих дзвінків і набраних номерів**

Натисніть клавішу дзвінка. Щоб здійснити дзвінок, перейдіть до номера або імені та натисніть клавішу дзвінка.

## **Запуск веб-браузера**

Натисніть та притримайте **0**.

## **Дзвінок на скриньку голосової пошти**

Натисніть та притримайте **1**.

## **Використання інших клавіш як клавіш швидкого доступу**

Див. "[Ярлики](#page-19-0) набору", стор. 20.

## **Індикатори**

- Є непрочитані повідомлення.
- $\geq$ Є скасовані повідомлення або повідомлення, які не були надіслані або які не вдалося надіслати.
- Клавіатуру заблоковано.  $\overline{\phantom{0}}$
- ¥. Телефон не дзвонить у разі отримання вхідного дзвінка або текстового повідомлення.
- Сигнал будильника ٠ встановлено.
- $\mathsf{G}/\mathsf{F}$  Телефон зареєстровано в мережі GPRS або EGPRS.
- **G**/E В телефоні встановлено з'єднання GPRS або EGPRS.
- $\frac{1}{2}$ /x 3'єднання GPRS або EGPRS тимчасово припинено (перебуває на утриманні).
- 书 З'єднання Bluetooth увімкнено.
- Якщо у Вас дві телефонні лінії, 2 вибрано другу телефонну лінію.
- Усі вхідні дзвінки переадресовуються на інший номер.
- 'n. Дзвінки обмежені закритою групою абонентів.
- Таймер для поточного  $\bullet$ активного режиму встановлено.

## **Навігація по меню**

Цей телефон пропонує широкий вибір функцій, згрупованих в меню.

1 Щоб увійти в меню, виберіть **Меню**.

- <span id="page-11-0"></span>2 Продивіться меню і виберіть опцію (наприклад, **Установки**).
- 3 Якщо вибране меню містить підменю, виберіть підменю (наприклад, **Дзвінки**).
- 4 Виберіть потрібну установку.
- 5 Щоб повернутися до попереднього рівня меню, виберіть **Назад**. Для виходу з меню виберіть **Вийти**.

Щоб змінити вигляд меню, виберіть **Опції** > **Вигляд гол. меню**. Натисніть клавішу прокручування праворуч, а потім виберіть одну з доступних опцій.

Щоб змінити послідовність елементів меню, виберіть **Опції** > **Упорядкувати**. Перейдіть до об'єкта меню, який потрібно перемістити, а потім виберіть **Переміст.**. Перейдіть до місця, куди потрібно перемістити елемент меню, та виберіть **Добре**. Щоб зберегти цю зміну, виберіть **Готово** > **Так**.

## **Блокування клавіатури**

Щоб заблокувати клавіатуру для запобігання випадковому натисканню клавіш, виберіть **Меню** та впродовж 3,5 секунд натисніть клавішу **\***.

Щоб розблокувати клавіатуру, виберіть **Розблок.** та натисніть **\*** впродовж 1,5 секунд. У разі потреби введіть код блокування.

Щоб відповісти на вхідний дзвінок, коли заблоковано клавіатуру, натисніть клавішу дзвінка. Після завершення або відхиляння дзвінка клавіатура автоматично блокується.

Наступними функціями є автоматичне блокування клавіш та захисне блокування. [Див](#page-12-0). "[Телефон](#page-12-0)", стор. 13.

Навіть коли пристрій або клавіатуру заблоковано, все одно можна зателефонувати за офіційним номером екстреної служби, запрограмованим у Вашому пристрої.

### **Функції без використання SIMкартки**

Деякими функціями телефону можна користуватися, не вставляючи SIMкартку, зокрема Організатором та іграми. Деякі функції в меню затемнені та є недоступними.

## **Режим польоту**

Використовуйте режим польоту в чутливих до радіохвиль умовах, наприклад у літаку або лікарні, щоб вимкнути всі функції, які використовують радіосигнали. Доступ до офлайнових ігор, календаря та номерів телефону залишиться. Якщо режим польоту активований, на дисплеї відображається  $\rightarrow$ .

Щоб активувати або настроїти режим польоту, виберіть **Меню** > **Установки** > **Режими** > **Політ** > **Активізувати** або **Редагувати**.

Щоб вимкнути режим польоту, виберіть будь-який інший режим.

### <span id="page-12-0"></span>**Попередження:**

У режимі польоту не можна телефонувати або отримувати будь-які дзвінки, включаючи екстрені, чи користуватися іншими функціями, для яких потрібне покриття мережі.Щоб здійснювати дзвінки, потрібно спочатку увімкнути функцію телефону, змінивши режим. Якщо пристрій заблоковано, введіть код блокування.

Якщо потрібно зробити екстрений дзвінок, коли пристрій заблокований та перебуває у режимі польоту, також можна ввести запрограмований екстрений номер на своєму пристрої в поле коду блокування і вибрати "Call" (Дзвонити). Пристрій підтвердить, що ви збираєтесь вийти з режиму польоту для виконання екстреного дзвінка.

## **Надай телефону неповторності**

Настройте свій телефон, персоналізуйте його і спробуйте підключити його кількома різними способами.

## **Базові установки Телефон**

Виберіть **Меню** > **Установки** > **Телефон**, а потім виберіть із наведеного нижче:

**Установки мови** — щоб встановити мову телефону, виберіть **Мова телефону**, а потім виберіть мову. Щоб установити мову телефону відповідно до інформації на SIM-картці, виберіть **Мова телефону** > **Автомат**.

**Стан пам'яті** — щоб перевірити обсяг пам'яті, що використовується

**Автом. блок. клавіш** — щоб клавіатура блокувалася автоматично після закінчення встановленого

часового періоду затримки, протягом якого жодна з функцій телефону не використовувалась під час його перебування в режимі стартового екрана.

**Захисне блокування** — щоб відображався запит коду захисту під час розблокування клавіатури

**Розпізнаван. голосу** — Див. "[Голосові](#page-15-0) [команди](#page-15-0)", стор. 16.

**Запит польоту** — щоб під час включення телефону пропонувалося використовувати режим польоту. У режимі польоту всі радіоз'єднання вимикаються.

**Оновлен. телефону** — щоб отримувати оновлення програмного забезпечення від постачальника послуг (послуга мережі). Доступні опції можуть різнитися. Див. "[Оновлення](#page-40-0) програм по [бездротовому](#page-40-0) каналу", стор. 41.

**Вибір оператора** — щоб зробити стільникову мережу доступною в своїй області

**Актив. тексту довід.** — щоб телефон відображав тексти довідки

**Тон запуску** — щоб відтворювати тоновий сигнал під час увімкнення телефону

**Підтв. дії SIM-послуг** — (послуга мережі) Див. "[послуги](#page-17-0) SIM", стор. 18.

## **Безпека**

Коли активовано функції захисту, які обмежують дзвінки (наприклад, заборона дзвінків, закрита група користувачів та фіксований набір), все одно можна зателефонувати за офіційним номером екстреної служби, запрограмованим у вашому апараті.

Виберіть **Меню** > **Установки** > **Захист**, а потім виберіть з нижченаведеного:

<span id="page-13-0"></span>**Запит на PIN-код** або **Запит на UPINкод** — щоб відображався запит коду PIN або UPIN щоразу під час увімкнення телефону. Деякі SIM-картки не дозволяють вимикати запит коду.

**Сервіс забор. дзвін.** — щоб обмежити вхідні та вихідні дзвінки зі свого телефону (послуга мережі). Потрібно ввести пароль заборони.

**Фікс. набір номера** — щоб обмежити вихідні дзвінки лише за вибраними телефонними номерами, якщо це підтримується SIM-карткою. Коли фіксований набір увімкнено, неможливо встановити з'єднання GPRS, окрім випадків, коли це з'єднання використовується для надсилання текстових повідомлень. У цьому випадку номер телефону одержувача та номер центру обробки повідомлень мають бути включені в список фіксованого набору.

**Закр. абонент. група** — щоб вказати групу осіб, яким можна телефонувати, а також від яких можна отримувати дзвінки (послуга мережі)

**Рівень захисту** — щоб відображався запит коду захисту, коли в телефон встановлюється нова SIM-картка, виберіть **Телефон**.

**Коди доступу** — щоб змінити код захисту, PIN-код, код UPIN, код PIN2 або пароль заборони дзвінків

**Запит PIN2-коду** — щоб вибрати, чи потрібен PIN2-код, коли використовується особлива функція телефону, що захищається PIN2-кодом. Деякі SIM-картки не дозволяють вимикати запит коду. Доступність цієї опції залежить від вашої SIM-картки. Щоб отримати додаткову інформацію, зверніться до свого оператора мережі.

**Поточний код** — щоб вибрати тип PINкоду

**Сертиф. авторизації** або **Сертифікати корист.** — щоб переглянути список авторизації або сертифікати користувача, завантажені у телефон. Див. "Захист [браузера](#page-33-0)", стор. 34.

**Уст. модуля захисту** — щоб переглянути Деталі мод. захисту, активувати **Запит PIN модуля** або змінити модуль PIN і PIN підпису. [Див](#page-8-0). "Коди [доступу](#page-8-0)", стор. 9.

## **Персоналізація телефону**

Надайте телефону неповторного вигляду за допомогою сигналів дзвінка, фонових зображень та тем. Додайте ярлики для найчастіше використовуваних функцій і приєднайте додаткові пристрої.

## **Режими**

В телефоні є різні групи установок, які називаються режимами. Для них можна настроїти тони дзвінків, що звучатимуть під час різноманітних подій та ситуацій.

Виберіть пункт меню **Меню** > **Установки** > **Режими**, потрібний режим і з наступних опцій:

**Активізувати** — щоб увімкнути вибраний режим.

**Редагувати** — щоб змінити установки режиму.

**Тимчасовий** — щоб зробити режим активним упродовж певного часу. Коли час, запрограмований для режиму, минає, активується попередній режим, час дії якого не був обмеженим.

## **Теми**

Тема містить елементи, які дозволяють персоналізувати свій телефон.

Виберіть **Меню** > **Установки** > **Теми** і з наступних опцій.

<span id="page-14-0"></span>**Вибрати тему** — Відкрийте папку **Теми** і виберіть якусь тему.

**Завантаження тем** — Відкрити список посилань для завантаження додаткових тем.

## **Тони**

Ви можете змінювати установки активного режиму.

Виберіть **Меню** > **Установки** > **Тони**. Ви можете знайти такі самі установки в меню **Режими**.

Якщо вибрати найвищий рівень гучності тону дзвінка, тон дзвінка досягатиме свого найвищого рівня через кілька секунд.

## **Підсвічення**

Щоб активувати або вимкнути світлові ефекти, пов'язані з різними функціями телефону, виберіть **Меню** > **Установки** > **Уст. підсвічення**.

## **Дисплей**

Виберіть **Меню** > **Установки** > **Дисплей**, а потім виберіть з нижченаведеного:

**Шпалери** — щоб додати фоновий малюнок, який буде відображатися в режимі головного екрана

**Головний екран** — щоб активувати, впорядкувати та персоналізувати режим стартового екрана

**Колір шр. гол. екр.** — щоб вибрати колір шрифту для режиму стартового екрана

**Піктогр. навіг. клав.** — щоб відобразити піктограми клавіші прокручування в режимі головного екрана

**Деталі сповіщення** — щоб відображати детальну інформацію про пропущені дзвінки та сповіщення про повідомлення

**Збереження енергії** — щоб дисплей автоматично ставав темним та відображався годинник, якщо телефон не використовується впродовж певного часу

**Режим сну** — щоб дисплей автоматично вимикався, якщо телефон не використовується впродовж певного часу

**Розмір шрифту** — щоб вибрати розмір шрифту для повідомлень, контактів та веб-сторінок

**Логотип оператора** — щоб відображати логотип оператора

**Інф. по стільнику** — щоб відображати ідентифікацію стільникової мережі, якщо це доступно в мережі

## **Персональні закладки**

За допомогою персональних закладок можна швидко отримувати доступ до функцій телефону, які часто використовуються.

## **Ліві та праві клавіші вибору**

Щоб змінити функцію, призначену для лівої або правої клавіші вибору, виберіть **Меню** > **Установки** > **Персон. ярлики** > **Ліва клав. вибору** або **Права клав. вибору** та потрібну функцію.

Якщо в режимі стартового екрана лівій клавіші вибору призначено **Іти до**, щоб активувати цю функцію, виберіть **Іти до** > **Опції**, а потім виберіть із нижченаведених опцій:

**Вибрати опції** — щоб додати або вилучити функцію

**Упорядкувати** — щоб упорядкувати функції

## <span id="page-15-0"></span>**Інші клавіші прискореного доступу**

Виберіть **Меню** > **Установки** > **Персон. ярлики**, а потім виберіть з нижченаведеного:

**Навігац. клавіша** — щоб призначити інші функції для навігаційної клавіші (клавіша прокручування) з заздалегідь визначеного списку

**Клавіша гол. екрана** — щоб вибрати напрямок навігаційної клавіші, за допомогою якого можна перейти до режиму стартового екрана

## **Призначення ярликів набору**

Створюйте нові ярлики шляхом призначення номерів телефонів цифровим клавішам 2 – 9.

- 1 Виберіть **Меню** > **Контакти** > **Швидкий набір**, а потім перейдіть до цифрової клавіші.
- 2 Виберіть **Признач.** або, якщо цій клавіші вже був призначений номер, виберіть **Опції** > **Змінити**.
- 3 Введіть номер або знайдіть контакт.

## **Голосові команди**

Голосові команди можна використовувати, щоб здійснювати телефонні дзвінки, відкривати програми та вмикати режими.

Виберіть **Меню** > **Установки** > **Телефон**.

Голосові команди залежать від мови. Щоб вибрати мову, виберіть **Установки мови** > **Мова телефону** та відповідну мову.

Щоб навчити пристрій розпізнавати ваш голос, виберіть **Розпізнаван. голосу** > **Навч. розпізн. голос**.

Щоб активувати голосову команду для функції, виберіть **Розпізнаван. голосу** > **Голосові команди** та функцію. вказує, що голосова команда активована.

Щоб активувати голосову команду, виберіть **Додати**.

Щоб відтворити активовану голосову команду, виберіть **Відтвор.**

Щоб використовувати голосові команди, див. "[Голосовий](#page-19-0) набір" на стор. [20](#page-19-0).

Щоб керувати голосовими командами, перейдіть до функції та виберіть **Опції**, а потім виберіть із наведеного нижче:

**Редагувати** або **Видалити** — щоб перейменувати або деактивувати голосову команду

**Додати всі** або **Видалити всі** — щоб увімкнути або вимкнути голосові команди для всіх функцій у списку голосових команд

## **Встановлення з'єднання**

У телефоні передбачено кілька функцій для з'єднання з іншими пристроями для передавання та отримання даних.

#### **Бездротова технологія Bluetooth**

Технологія Bluetooth дає можливість за допомогою радіохвиль з'єднувати свій телефон із сумісним пристроєм Bluetooth на відстані до 10 метрів (32 фути).

Цей пристрій сумісний зі специфікацією Bluetooth 2,1 + EDR, яка підтримує такі режими: доступ до SIM, проштовхування об'єктів, передача даних, комутоване з'єднання з мережею, гарнітура, пристрій handsfree, загальний доступ, послідовний порт, загальний обмін

об'єктами, покращена розсилка аудіо, дистанційне керування аудіо та відео, загальний розподіл аудіо та відео. Щоб забезпечити можливість взаємодії між різними пристроями, що підтримують технологію Bluetooth, використовуйте з цією моделлю ухвалені аксесуари Nokia. Перевіряйте у виробників інших пристроїв інформацію про сумісність з цим пристроєм.

Функції, які використовують технологію Bluetooth, збільшують споживання енергії акумулятора і скорочують тривалість його роботи.

## **Настроювання з'єднання Bluetooth**

Виберіть **Меню** > **Установки** > **З'єднання** > **Bluetooth**, а потім виконайте наступне:

- 1 Виберіть **Назва мого телеф.** та введіть ім'я свого телефону.
- 2 Щоб активувати з'єднання Bluetooth, виберіть **Bluetooth** > Увімкнути. **\*** означає, що з'єднання Bluetooth активне.
- 3 Щоб з'єднати телефон з аудіоаксесуаром, виберіть **З'єдн. з аудіоаксес.** та пристрій, з яким потрібно встановити з'єднання.
- 4 Щоб об'єднати телефон з будь-яким пристроєм Bluetooth у межах досяжності, виберіть **Парні пристрої** > **Дод. нов. пристрій**.
- 5 Перейдіть до знайденого пристрою та виберіть **Додати**.
- 6 Введіть пароль (щонайбільше 16 символів) у своєму телефоні та дозвольте з'єднання у іншому пристрої Bluetooth.

Експлуатація телефону в режимі "Сховано" більш безпечна для уникнення впливу шкідливого програмного забезпечення. Не

приймайте з'єднання зв'язку Bluetooth від джерел, яким ви не довіряєте. Крім цього, можна вимкнути функцію Bluetooth. Це не вплине на інші функції пристрою.

## **З'єднання ПК з Інтернетом**

Для підключення сумісного ПК до Інтернету без програми PC Suite використовуйте технологію Bluetooth. Ваш телефон повинен мати з'єднання з інтернетом (послугою мережі), а ПК повинен підтримувати технологію Bluetooth. Після з'єднання із службою точки доступу до мережі (NAP) у телефоні та утворення пари з ПК телефон автоматично встановлює з'єднання пакетної передачі даних з Інтернетом.

## **Пакетна передача даних**

Технологія GPRS (General Packet Radio Service — Технологія пакетної радіопередачі даних) — це послуга мережі, яка дозволяє мобільним телефонам надсилати та отримувати дані через мережу, що базується на Інтернет-протоколах (IP).

Щоб визначити, як скористатися цією послугою, виберіть **Меню** > **Установки** > **З'єднання** > **Пакетні дані** > **З'єднання пак. даних**, а потім виберіть із наведених нижче опцій:

**За потребою** — щоб встановлювати з'єднання пакетних даних, коли програма цього потребує. З'єднання завершиться, коли програму буде закрито.

**Завжди online** — щоб автоматично реєструвати телефон у мережі пакетної передачі даних під час кожного вмикання телефону

Можна використовувати телефон як модем, підключивши його до сумісного ПК за допомогою технології Bluetooth.

<span id="page-17-0"></span>Щоб отримати детальну інформацію, див. документацію Nokia PC Suite.

## **Кабель даних USB**

Можна використовувати кабель передачі даних USB для передавання даних між телефоном та сумісним ПК або принтером, що підтримує технологію PictBridge.

Щоб активувати в телефоні передавання даних або друк зображень, приєднайте кабель даних та виберіть режим:

**PC Suite** — щоб використовувати кабель із Nokia PC Suite

**Друк і медіа** — щоб використовувати телефон із принтером, сумісним із технологією PictBridge, або з сумісним ПК

**Зберігання даних** — щоб приєднати телефон до ПК, на якому не встановлено програмне забезпечення Nokia, та використовувати його як пристрій для збереження даних

Щоб змінити режим USB, виберіть **Меню** > **Установки** > **З'єднання** > **Кабель даних USB**, а потім виберіть потрібний режим USB.

## **Синхронізація та резервна копія**

Виберіть **Меню** > **Установки** > **Синх.та рез. коп.**, а потім виберіть з нижченаведеного:

**Передача даних** — Синхронізація або копіювання вибраних даних між телефоном та іншим телефоном за допомогою технології Bluetooth.

**Ств. рез. копію** — Створення резервної копії вибраних даних.

**Віднв.рез.копії** — Виберіть збережений файл резервної копії та відновіть файл на телефон. Виберіть **Опції** > **Деталі**, щоб отримати

інформацію про вибрану резервну копію файла.

**Передача даних** — синхронізація або копіювання вибраних даних між телефоном та іншим пристроєм, ПК або сервером мережі (послуга мережі).

## **Підключення USB пристрою**

Можна підключити USB-носій (наприклад картку пам'яті) до свого пристрою та переглядати файлову систему і передавати файли.

- 1 Приєднайте кабель сумісного адаптера до USB-порту пристрою.
- 2 Підключіть USB-носій до кабелю адаптера.
- 3 Виберіть **Меню** > **Галерея** та пристрій USB для перегляду.

**Примітка:** Не всі USB-носії підтримуються залежно від споживання ними енергії.

## **Послуги оператора мережі**

Оператор мережі надає декілька додаткових послуг, які можуть Вас зацікавити. За деякі послуги може стягуватися плата.

## **Меню оператора**

Доступ до порталу послуг, що надаються Вашим оператором мережі. За детальнішою інформацією зверніться до свого оператора мережі. Оператор може оновити це меню за допомогою сервісного повідомлення.

## **послуги SIM**

Ваша SIM-картка може надавати додаткові послуги. Це меню можна відкрити лише у випадку, якщо воно підтримується Вашою SIM-карткою. Ім'я та вміст цього меню повністю залежать від доступних послуг.

<span id="page-18-0"></span>Доступ до цих послуг може передбачати надсилання повідомлень або здійснення телефонних дзвінків, за що може стягуватися плата.

## **Журнал місцезнаходження**

Мережа може надсилати запити про місцезнаходження (послуга мережі). Щоб передплатити отримання інформації про місцезнаходження та узгодити умови її доставки, зверніться до постачальника послуг.

Щоб прийняти або відхилити запит на місцезнаходження, виберіть команду **Прийн.** або **Відхил.**. Якщо пропустити запит, телефон автоматично прийме або відхилить його залежно від того, як це було узгоджено з оператором мережі або постачальником послуг.

Щоб переглянути інформацію про 10 останніх оповіщень та запитів щодо конфіденційності, виберіть **Меню** > **Журнал дзвінків** > **Позиціонування** > **Журнал позиціонув.**.

## **Інформаційні повідомлення, SIMповідомлення та сервісні команди Інформаційні повідомлення**

Можна отримувати повідомлення на різні теми від свого постачальника послуг (послугамережі). Для отримання докладнішої інформації звертайтеся до свого постачальника послуг.

Виберіть меню **Меню** > **Повідомлення** > **Інфор. повідом.** і доступні опції.

## **Сервісні команди**

Сервісні команди дозволяють писати та надсилати своєму постачальнику послуг запити на послуги (команди USSD) на зразок команд активації послуг мережі.

Щоб написати та надіслати запит на послугу, виберіть **Меню** > **Повідомлення** > **Сервіс. команди**. Для отримання докладніших відомостей зверніться до свого постачальника послуг.

## **SIM-повідомлення**

Повідомлення SIM – це текстові повідомлення, що зберігаються на Вашій SIM-картці. Ви можете копіювати або переносити ці повідомлення з SIMкартки у пам'ять телефону, але не навпаки.

Щоб прочитати SIM-повідомлення, виберіть **Меню** > **Повідомлення** > **Опції** > **SIM-повідомлення**.

## **Конфігурація**

Можна визначити установки пристрою, необхідні для певних послуг. Можна отримати ці установки у конфігураційному повідомленні від постачальника послуг.

Виберіть **Меню** > **Установки** > **Конфігурація**, а потім виберіть із наведеного нижче:

**Станд. уст. конфігур.** — Перегляд постачальників послуг, збережених у пам'яті пристрою, та встановлення стандартного постачальника послуг.

**Акт.стан.в усіх прог.** — Активування стандартних конфігураційних установок для підтримуваних програм.

**Пріорит. тчк доступу** — Перегляд збережених точок доступу.

**Уст. менедж. пристр.** — Дозволяє дозволити чи заборонити отримання оновлень програмного забезпечення. Ця опція може бути недоступною залежно від пристрою.

**Особисті настройки** — Додавання вручну нових особистих облікових записів для різних послуг та їх

<span id="page-19-0"></span>активування чи видалення. Щоб додати новий особистий обліковий запис, виберіть **Додати** або **Опції** > **Додати новий**. Виберіть тип послуги, а потім введіть потрібну інформацію. Щоб активувати особистий обліковий запис, виберіть **Опції** > **Активувати**.

## **Підтримуй зв'язок**

Дізнайтесь, як здійснювати дзвінки, вводити текст, надсилати повідомлення та користуватися можливостями електронної пошти за допомогою Вашого пристрою.

## **Здійснення дзвінків Здійснення голосового дзвінка**

Розмову можна почати кількома способами:

## **Набір вручну**

Введіть телефонний номер разом із кодом міста, а потім натисніть клавішу дзвінка.

Щоб зателефонувати за кордон, двічі натисніть **\***, щоб ввести міжнародний префікс (символ "+" замінює код міжнародного доступу), а потім введіть код країни, код міста без першого 0, якщо він не потрібен, та номер телефону.

## **Повтор дзвінка**

Щоб відкрити списокнабраних номерів, у режимі очікування натисніть клавішу дзвінка один раз. Виберіть ім'я або номер і натисніть клавішу дзвінка.

## **Виберіть номер з каталогу "Контакти"**

Знайдіть ім'я або номер телефону, збережений у "Контактах".

## **Відповідь на вхідний дзвінок**

Натисніть клавішу дзвінка.

**Завершення дзвінка** Натисніть клавішу завершення.

## **Вимкнення сигналу дзвінка** Виберіть **Тиша**.

## **Відхилення вхідного дзвінка**

Натисніть клавішу завершення.

## **Настроювання рівня гучності під час дзвінка**

Натисніть клавішу гучності вгору або вниз.

## **Ярлики набору**

Призначення номера телефону одній з цифрових клавіш 2-9. [Див](#page-15-0). "[Призначення](#page-15-0) ярликів [набору](#page-15-0)", стор. 16.

Використовуйте ярлики набору для здійснення дзвінків одним зі вказаних нижче способів.

- Натисніть клавішу з цифрою, тоді клавішу дзвінка.
- Якщо вибрано **Меню** > **Установки** > **Дзвінки** > **Швидкий набір** > **Увімкнути**, натисніть та утримуйте цифрову клавішу.

## **Голосовий набір**

Телефонний дзвінок можна здійснити, вимовивши ім'я, збережене у меню "Контакти".

Оскільки голосові команди залежать від мови, перед голосовим набором потрібно вибрати **Меню** > **Установки** > **Телефон** > **Установки мови** > **Мова телефону** та потрібну мову.

<span id="page-20-0"></span>**Примітка:** Застосуванню голосових команд можуть перешкоджати шумне оточення або непередбачені випадки, тому не слід повністю покладатися на функцію голосового набору за будьяких умов.

- 1 Перебуваючи в режимі головного екрана, натисніть і потримайте праву клавішу вибору.Пролунає короткий сигнал, і відобразиться **Говоріть після сигналу**.
- 2 Промовте ім'я контакта, якому потрібно зателефонувати. Якщо розпізнавання голосу було успішним, з'явиться список збігів. Телефон відтворює голосову команду першого збігу зі списку. Якщо команда неправильна, перейдіть до іншого запису.

## **Опції під час дзвінка**

Багато опцій, які Ви можете використовувати під час дзвінка, є послугами мережі. Щоб дізнатися про їхню доступність, зверніться до постачальника послуг.

Під час дзвінка виберіть **Опції** та одну з нижченаведених опцій:

Деякі опціїмережі: **Утримувати**, **Новий дзвінок**, **Дод. до конференції**, **Закінчити всі**, а також наведені нижче:

**Надіслати DTMF** — щоб надіслати послідовності тонів

**Поміняти** — щоб переключатись між активним дзвінком та дзвінком на утриманні

**Перевести** — щоб з'єднати дзвінок на утриманні з активним дзвінком та від'єднати себе

**Конференція** — щоб здійснити конференц-дзвінок

**Приватний дзвінок** — щоб мати приватну розмову під час конференцдзвінка.

#### **Попередження:**

Не тримайте пристрій біля вуха під час використання гучномовця, оскільки гучність може бути надто високою.

## **Голосові повідомлення**

Скринька голосової пошти – це послуга мережі, яка може потребувати передплати. Щоб отримати детальну інформацію, зверніться до свого постачальника послуг.

### **Дзвінок на скриньку голосової пошти**

Натисніть та притримайте **1**.

## **Редагування номера скриньки голосової пошти**

Виберіть **Меню** > **Повідомлення** > **Голосові повід.** > **Номер скр. гол. пош**.

## **Реєстр дзвінків**

Щоб переглянути інформацію про дзвінки, повідомлення, дані та синхронізацію, виберіть **Меню** > **Журнал дзвінків** та одну з доступних опцій.

**Примітка:** Фактична вартість дзвінків та послуг, що розраховується Вашим постачальником послуг, може змінюватись залежно від функцій мережі, способу округлення під час виставлення рахунку, податкових ставок тощо.

## **Дзвінок**

Виберіть **Меню** > **Установки** > **Дзвінки** та виберіть з нижченаведеного:

## <span id="page-21-0"></span>**Переадресація** — щоб

переадресовувати свої вхідні дзвінки (послуга мережі). Можливо, не вдасться переадресовувати свої дзвінки, якщо активовані деякі функції заборони дзвінків. Див. "[Безпека](#page-12-0)", стор. 13.

## **Відповідь клавішею** — щоб відповідати на вхідні дзвінки швидким натисканням будь-якої клавіші, за винятком клавіші живлення, правої й лівої клавіш вибору та клавіші завершення

**Автомат. перенабір** — щоб автоматично повторно набирати номер після невдалої спроби здійснити дзвінок. Телефон виконає 10 спроб здійснення дзвінка за потрібним номером.

**Чіткість голосу** — щоб покращити чіткість мовлення, особливо в шумному оточенні

**Швидкий набір** — щоб телефонувати за іменами та номерами телефону, які призначені для цифрових клавіш (2–9), натиснувши та утримуючи відповідну цифрову клавішу

**Опції очік. дзвінка** — щоб мережа повідомляла про вхідний дзвінок під час активного дзвінка (послуга мережі)

**Тривалість дзвінка** — щоб відобразити тривалість активного дзвінка

**Підс. після дзвінка** — щоб після завершення кожного дзвінка на короткий час відображалася приблизна інформація про його тривалість

**Надс. мої дані абон.** — щоб відображати абоненту, якому здійснюється дзвінок, свій телефонний номер (послуга мережі). Щоб використовувати установку, про яку ви домовились з постачальником послуг, виберіть **Встан. мережею**.

**Лінія для вихідних** — щоб вибрати телефонну лінію для здійснення дзвінків, якщо SIM-картка підтримує кілька телефонних ліній (послуга мережі)

## **Текст та повідомлення**

Введення тексту та створення повідомлень і нотаток.

## **Введення тексту Текстові режими**

Щоб ввести текст (наприклад, під час створення повідомлень), використовуйте традиційний або інтелектуальний метод введення тексту.

Під час введення тексту натисніть і потримайте **Опції**, щоб переключатися між традиційним методом введення тексту, який позначається піктограмою  $\setminus$  $\lambda$ , та інтелектуальним методом, який позначається  $\Delta$ . Інтелектуальний метод введення тексту підтримується не всіма мовами.

Регістри символів позначаються АІ с, абс або АВС.

Щоб змінити регістр символів, натисніть **#**. Щоб перейти з режиму введення літер у режим введення цифр, який позначається піктограмою 123. натисніть і потримайте **#**, а потім виберіть **Режим цифр**. Щоб переключитися з режиму введення цифр на режим введення літер, натисніть і потримайте **#**.

Щоб встановити мову введення, виберіть **Опції** > **Мова набору**.

## **Традиційне введення тексту**

Натискайте цифрові клавіші 2–9 кілька разів поспіль, поки не з'явиться

<span id="page-22-0"></span>потрібний символ. Доступні символи залежать від мови, вибраної для введення тексту.

Якщо наступна потрібна літера розміщена на тій самій клавіші, що і поточна, зачекайте, поки не з'явиться курсор, після чого введіть літеру.

Щоб отримати доступ до найбільш часто використовуваних розділових знаків та спеціальних символів, кількаразово натисніть **1**. Щоб відкрити список спеціальних символів, натисніть **\***. Щоб вставити пропуск, натисніть **0**.

## **Інтелектуальне введення тексту**

Інтелектуальне введення тексту базується на вбудованому словнику, до якого також можна додавати нові слова.

- 1 Почніть набирати слова за допомогою клавіш **2** - **9**. Натискайте кожну клавішу лише один раз для однієї літери.
- 2 Щоб підтвердити введення слова, натисніть клавішу прокручування праворуч або поставте пробіл.
	- Якщо слово введено неправильно, натисніть **\*** кілька разів поспіль і виберіть слово зі списку.
	- Якщо на дисплеї після слова відображається знак "?", слова, яке потрібно ввести, немає у словнику. Щоб додати слово до словника, виберіть **Редагув.** Введіть слово в режимі традиційного введення тексту, а потім виберіть **Зберегти**.
	- Щоб ввести складне слово, введіть першу частину слова та натисніть клавішу прокручування праворуч, щоб підтвердити його. Введіть другу

частину слова і підтвердьте його.

3 Почніть вводити наступне слово.

## **Текстові та мультимедійні повідомлення**

Можна створити повідомлення та додатково вкласти в нього, наприклад, зображення. Телефон автоматично замінить текстове повідомлення на мультимедійне, якщо вкласти файл.

## **Текстові повідомлення**

Ваш пристрій підтримує текстові повідомлення розміром, який перевищує ліміт для одного текстового повідомлення. Довші повідомлення надсилаються як два або більше повідомлень. Ваш постачальник послуг може відповідно стягувати плату. Символи з наголосами або іншими позначками та символи з деяких мов займають більше місця та обмежують кількість символів, які можна надіслати в одному повідомленні.

Відображається загальна кількість символів, що залишились, та кількість повідомлень, потрібних для надсилання.

Для відсилання повідомлення у пристрої має бути збережено правильний номер центру повідомлення. Зазвичай цей номер задається за промовчанням через SIMкартку. Щоб встановити номер вручну, виберіть **Меню** > **Повідомлення** > **Устан. повідом.** > **Текстові повідомл.** > **Центри повідомлень** > **Додати центр** та введіть ім'я та номер, надані постачальником послуг.

## <span id="page-23-0"></span>**Мультимедійні повідомлення**

Мультимедійне повідомлення може містити текст, зображення та звукові або відеокліпи.

Отримувати і відображати мультимедійні повідомлення можуть лише ті пристрої, які підтримують сумісні функції. Вигляд повідомлення може бути різним залежно від пристрою одержувача.

Бездротова мережа може обмежувати розмір MMS-повідомлень. Якщо вставлене зображення перевищує ліміт, пристрій може зменшити його, щоб зображення можна було надіслати через MMS.

**Важливо:** Відкриваючи повідомлення, будьте обережні. Повідомлення можуть містити шкідливе програмне забезпечення або завдавати іншої шкоди Вашому пристрою або комп'ютеру.

Щоб перевірити наявність послуги мультимедійних повідомлень (MMS) та передплатити її, зверніться до свого оператора.

## **Створення текстових та мультимедійних повідомлень**

- 1 Виберіть **Меню** > **Повідомлення** > **Створ. повідом.** > **Повідомлення**.
- 2 Щоб додати одержувачів, перейдіть до поля **Кому:** і введіть номер одержувача або адресу електронної поштиабо виберіть **Додати**, щоб вибрати одержувачів з використанням доступних варіантів. Виберіть **Опції**, щоб додати одержувачів та теми та налаштувати установки надсилання.
- 3 Перейдіть до поля **Текст:** і введіть текст повідомлення.
- 4 Щоб додати вміст до повідомлення, перейдіть до панелі вкладень в нижній частині екрана та виберіть потрібний тип вмісту.
- 5 Щоб надіслати повідомлення, натисніть **Надісл.**.

Тип повідомлення вказується у верхній частині екрана і змінюється автоматично, залежно від вмісту повідомлення.

Постачальники послуг можуть стягувати різну плату, залежно від типу повідомлення. Детальнішу інформацію можна отримати у постачальника послуг.

## **Читання повідомлень та відповідь на них**

**Важливо:** Відкриваючи повідомлення, будьте обережні. Повідомлення можуть містити шкідливе програмне забезпечення або завдавати іншої шкоди Вашому пристрою або комп'ютеру.

Коли надходить повідомлення, у пристрої відображається відповідне сповіщення. Виберіть **Дивит.**, щоб відобразити повідомлення. Якщо отримано кілька повідомлень, щоб відобразити потрібне повідомлення, виберіть його з папки "Вхідні", а потім натисніть **Відкрити**. Використовуйте клавішу прокручування, щоб переглянути всі частини повідомлення.

Щоб створити відповідь на повідомлення, виберіть **Відпов.**

## **Надсилання та впорядкування повідомлень**

Щоб надіслати повідомлення, виберіть **Надіслати**. Телефон збереже

<span id="page-24-0"></span>повідомлення у папці "Вихідні", після чого розпочнеться надсилання.

**Примітка:** Піктограма надісланого повідомлення або текст на дисплеї вашого пристрою не вказують, що адресат отримав повідомлення.

Якщо надсилання повідомлення перерветься, телефон здійснить декілька спроб надіслати його повторно. Якщо ці спроби виявляться невдалими, повідомлення залишиться в папці "Вихідні". Щоб скасувати надсилання повідомлення, з папки "Вихідні" виберіть **Опції** > **Скас. надсилання**.

Щоб зберегти надіслані повідомлення у папці "Надіслані об'єкти", виберіть **Меню** > **Повідомлення** > **Устан. повідом.** > **Загальні установки** > **Збер. надіс. повідом.**.

Телефон зберігає отримані повідомлення в папці "Вхідні". Впорядковуйте свої повідомлення в папці "Збережені об'єкти".

Щоб додати, перейменувати або видалити папку, виберіть **Меню** > **Повідомлення** > **Збереж. об'єкти** > **Опції**.

## **Миттєві повідомлення**

Миттєві повідомлення – це текстові повідомлення, що відображаються негайно після отримання.

- 1 Щоб написати миттєве повідомлення, виберіть **Меню** > **Повідомлення** > **Створ. повідом.** > **Миттєве повідом.**.
- 2 Введіть номер телефону одержувача, напишіть повідомлення (не більше 70 символів) і виберіть **Надісл.**.

## **Миттєві повідомлення**

За допомогою миттєвих повідомлень (чат, послуга мережі) можна надсилати короткі, прості текстові повідомлення користувачам, які перебувають в режимі онлайн. Потрібно передплатити цю послугу і зареєструватися в службі чату, якою Ви бажаєте користуватися. Щоб отримати інформацію стосовно наявності цієї послуги, дізнатися про вартість та отримати вказівки, зверніться до свого постачальника послуг. Вигляд меню залежить від постачальника послуг чату.

Щоб підключитися до послуги, виберіть **Меню** > **Повідомлення** > **Чат** і дотримуйтесь інструкцій на екрані.

## **Звукові повідомлення Nokia Xpress**

Зручне створення та надсилання звукових повідомлень за допомогою MMS.

- 1 Виберіть **Меню** > **Повідомлення** > **Створ. повідом.** > **Звукове повід.**. Відкриється диктофон.
- 2 Запишіть повідомлення. [Див](#page-31-0). "[Диктофон](#page-31-0)", стор. 32.
- 3 Уведіть телефонні номери в полі **Кому:** або виберіть команду **Додати**, щоб знайти номер.
- 4 Щоб надіслати повідомлення, виберіть **Надісл.**.

## **Установки повідомлення**

Виберіть **Меню** > **Повідомлення** > **Устан. повідом.**, а потім виберіть із наведеного нижче:

**Загальні установки** — щоб зберігати копії надісланих повідомлень, перезаписувати старі повідомлення у разі заповнення пам'яті повідомлень та <span id="page-25-0"></span>настроїти уподобання стосовно повідомлень

**Текстові повідомл.** — щоб дозволити отримання звітів про доставку, настроїти центри обробки повідомлень для SMS та електронної пошти через SMS, вибрати тип підтримки символів та настроїти інші уподобання стосовно текстових повідомлень

**Мультимед. повідом.** — щоб дозволити отримання звітів про доставку, настроїти вигляд мультимедійних повідомлень, дозволити приймання мультимедійних повідомлень і реклами та настроїти інші уподобання стосовно мультимедійних повідомлень

**Електронні листи** — щоб дозволити отримання повідомлень електронної пошти, настроїти розмір зображень в електронних повідомленнях та настроїти інші уподобання стосовно електронної пошти

**Сервісні повідом.** — щоб активувати сервісні повідомлення та настроїти уподобання стосовно сервісних повідомлень

## **Електронна пошта**

Відкрийте обліковий запис електронної пошти POP3 або IMAP4 за допомогою телефону, щоб прочитати, створити й надіслати електронний лист. Ця програма електронної пошти відрізняється від функції електронної пошти через SMS.

Для використання функції електронної пошти потрібно створити обліковий запис електронної пошти та вказати відповідні установки. Щоб дізнатися, чи є потрібні вам установки та отримати їх, зверніться до свого постачальника послуг електронної пошти.

## **Майстер установки ел. пошти**

Якщо в телефоні не визначені установки електронної пошти, майстер установок запуститься автоматично. Щоб запустити майстра установок для додаткового облікового запису ел. пошти, виберіть **Меню** > **Повідомлення**і вкажіть існуючий обліковий запис. Щоб розпочати роботу майстра установки ел. пошти, виберіть **Опції** > **Дод. пошт. скриньку**. Виконайте вказівки, що з'являються на дисплеї.

### **Створення й надсилання електронних листів**

Створити електронний лист можна до підключення до служби електронної пошти.

- 1 Виберіть **Меню** > **Повідомлення** > **Створ. повідом.** > **Електронний лист**.
- 2 Введіть адресу електронної пошти одержувача, тему і текст повідомлення. Щоб приєднати файл, виберіть **Опції** > **Вставити** та одну з доступних опцій:
- 3 Якщо визначено декілька облікових записів електронної пошти, виберіть той, з якого потрібно надіслати електронний лист.
- 4 Щоб зберегти електронний лист, виберіть **Надіслати**.

## **Читання електронних листів та відповідь на них**

**Важливо:** Відкриваючи повідомлення, будьте обережні. Повідомлення можуть містити шкідливе програмне забезпечення або завдавати іншої шкоди Вашому пристрою або комп'ютеру.

- <span id="page-26-0"></span>1 Щоб завантажити заголовки електронних листів, виберіть **Меню** > **Повідомлення** і укажіть обліковий запис вашої електронної пошти.
- 2 Щоб завантажити електронний лист та його вкладення, виберіть електронний лист та **Відкрити** або **Завант.**.
- 3 Щоб відповісти або переслати електронне повідомлення, виберіть **Опції** і відповідну опцію.
- 4 Відключіться від облікового запису електронної пошти та виберіть **Опції** > **Роз'єднати**. З'єднання з обліковим записом електронної пошти буде автоматично завершується , якщо протягом певного часу не виконуються жодні операції.

## **Сповіщення про нові електронні листи**

Ваш телефон може автоматично перевіряти ваш обліковий запис електронної пошти відповідно до заданих періодів перевірки та отримувати сповіщення про надходження нового листа.

- 1 Виберіть **Меню** > **Повідомлення** > **Устан. повідом.** > **Електронні листи** > **Ред. поштові скрин.**.
- 2 Виберіть обліковий запис електронної пошти, **Уст. завантаження**, а потім виберіть наведені нижче опції:

#### **Інтервал оновлення** — –

встановіть, як часто телефон перевірятиме, чи надійшли нові електронні листи.

**Авт. завантаження** — – виберіть, щоб автоматично завантажувати нові електронні листи

3 Щоб увімкнути сповіщення про нові електронні листи, виберіть **Меню** > **Повідомлення** > **Устан. повідом.** > **Електронні листи** > **Спов.про нов.ел.лист** > **Увімк.**.

## **Зображення та відео**

#### **Фотозйомка**

#### **Активування камери для фотозйомки**

Виберіть **Меню** > **Медіа** > **Камера**; або, якщо увімкнуто функцію відеозйомки, натисніть клавішу прокручування ліворуч або праворуч.

#### **Масштабування**

У режимі фотозйомки натискайте клавішу прокручування вгору та вниз, або натискайте клавіші гучності.

### **Фотозйомка**

Виберіть **Сфот.**. Телефон зберігає знімки на картці пам'яті, якщо вона вставлена, або у пам'яті телефону.

Виберіть **Опції** > **Спалах** > **Спалах увімкнено**, щоб робити всі знімки з використанням спалаху, або виберіть **Автоматично**, щоб вмикати спалах автоматично за умов недостатнього освітлення.

Під час використання спалаху тримайтеся на безпечній відстані. Не використовуйте спалах, якщо поблизу перебувають люди або тварини. Не перекривайте спалах під час зйомки.

Для відображення зображення одразу після зйомки виберіть **Опції** > **Установки** > **Час перегл. зображ.** та час попереднього перегляду зображення. Під час перегляду виберіть **Назад**, щоб зробити ще один знімок, або **Надісл.**, щоб надіслати

<span id="page-27-0"></span>знімок у мультимедійному повідомленні.

Цей пристрій підтримує роздільну здатність фотографування до 1536x2048 пікселів.

## **Записування відеокліпів**

## **Активування функції відеозйомки**

Виберіть **Меню** > **Медіа** > **Відео**; або, якщо увімкнуто функцію фотозйомки, натисніть клавішу прокручування ліворуч або праворуч.

## **Відеозапис**

Щоб розпочати записування відео, виберіть **Запис**; щоб призупинити його, виберіть **Пауза**; щоб продовжити записування, виберіть **Далі**; щоб зупинити записування відео, виберіть **Стоп**.

Телефон зберігає відеокліпи на картці пам'яті, якщо вона вставлена, або у пам'яті телефону.

## **Опції фото- та відеозйомки**

У режимі фото- або відеозйомки виберіть **Опції**, а потім виберіть з наведеного нижче:

**Ефекти** — Застосування різних ефектів (наприклад, відтінки сірого та неприродні кольори) до зробленого знімка.

**Баланс білого** — Настроювання камери відповідно до поточних умов освітлення.

**Установки** — Зміна інших установок фото- і відеозйомки, а також вибір пам'яті для збереження зображень і відеозаписів.

## **Галерея**

Керуйте зображеннями, відеокліпами, музичними файлами, темами, графікою, тонами, записами та отриманими файлами. Ці файли зберігаються в пам'яті телефону або на картці пам'яті, а також вони можуть бути впорядковані по папках.

## **Папки та файли**

- 1 Щоб переглянути список папок, виберіть **Меню** > **Галерея**.
- 2 Щоб переглянути список файлів у папці, виберіть папку та **Відкрити**.
- 3 Щоб переглянути папки картки пам'яті при пересуванні файла, перейдіть до картки пам'яті й натисніть клавішу прокрутки праворуч.

## **Друк малюнків**

Телефон підтримує функцію Nokia XpressPrint для друку зображень у форматі JPG.

- 1 Приєднайте телефон до сумісного принтера за допомогою кабелю даних або надішліть малюнок через Bluetooth на принтер, що підтримує цю технологію. [Див](#page-15-0). "[Бездротова](#page-15-0) технологія [Bluetooth",](#page-15-0) стор. 16.
- 2 Виберіть малюнок, який потрібно роздрукувати, і **Опції** > **Друк**.

## **Обмін зображ. та відео онлайн**

Обмінюйтеся зображеннями та відеокліпами за допомогою сумісних служб обміну в Інтернеті.

Щоб користуватися послугою обміну в Інтернеті, потрібно передплатити її (послуга мережі).

Щоб завантажити зображення або відеокліп до служби обміну в Інтернеті, <span id="page-28-0"></span>виберіть файл із Галереї, **Опції** > **Надіслати** > **Завант. в Інтерн.**, та послугу обміну в Інтернеті.

Докладніше про обмін в Інтернеті та постачальників сумісних послуг див. на сторінках служби підтримки виробу Nokia або на веб-сайті Nokia у вашій країні.

Завантажені файли можна переглядати зі свого пристрою на сторінках Інтернету служби обміну в Інтернеті. Див. "[Завантаження](#page-32-0) в [Інтернет](#page-32-0)", стор. 33.

## **Картка пам'яті**

Картку пам'яті можна використовувати для збереження таких мультимедійних файлів, як відеокліпи, пісні, звукові файли, малюнки та дані повідомлень.

Деякі папки категорії Галерея, вміст яких використовується телефоном (наприклад, Теми), можуть зберігатися на картці пам'яті.

## **Форматування картки пам'яті**

Деякі картки пам'яті постачаються відформатованими, інші потребують форматування. Під час форматування картки пам'яті всі збережені на ній дані втрачаються назавжди.

- 1 Щоб відформатувати картку пам'яті, виберіть **Меню** > **Галерея** або **Програми**, папку картки пам'яті та **Опції** > **Формат. карт. пам.** > **Так**.
- 2 Коли форматування буде завершено, введіть назву картки пам'яті.

## **Блокування картки пам'яті**

Щоб встановити пароль (до 8 символів) для запобігання несанкціонованому доступу до картки пам'яті, виберіть

папку картки пам'яті та **Опції** > **Встановити пароль**.

Пароль зберігається у Вашому телефоні, і немає потреби вводити його знову, доки Ви користуєтесь карткою пам'яті на тому ж самому телефоні. Щоб використати картку пам'яті на іншому пристрої, необхідно ввести пароль.

Щоб видалити пароль, виберіть команду **Опції** > **Видалити пароль**.

## **Перевірка використання пам'яті**

Щоб переглянути обсяг використаної пам'яті різними групами даних, а також обсяг пам'яті, доступної для встановлення нових програм на картку пам'яті, виберіть картку пам'яті та **Опції** > **Деталі**.

## **Розваги**

## **Прослуховування музики**

Прослуховуйте музику за допомогою музичного плеєра або радіо, а також записуйте звук та голос за допомогою диктофона. Завантажуйте музику з Інтернету або передавайте музичні файли з ПК.

## **Медіаплеєр**

У телефоні є медіаплеєр для прослуховування пісень та перегляду відеокліпів. Музичні та відеофайли, які зберігаються у папці з музикою в пам'яті телефону або на картці пам'яті, автоматично визначаються та додаються до музичної бібліотеки.

Щоб відкрити медіаплеєр, виберіть **Меню** > **Медіа** > **Медіаплеєр**.

## **Музичне меню**

За допомогою цього меню можна працювати з музичними та відеофайлами, збереженими в пам'яті пристрою або на картці пам'яті, завантажувати музику або відеокліпи з Інтернету чи переглядати сумісне потокове відео з мережевого сервера (послуга мережі).

## **Прослуховування музики та відтворення відеокліпів**

Виберіть файл у одній з доступних папок, а потім — **Відтвор.**.

## **Завантаження файлів з Інтернету**

Виберіть **Опції** > **Завантаження** та веб-сайт із файлом для завантаження.

## **Оновлення музичної бібліотеки після додавання файлів**

Виберіть **Опції** > **Оновити бібл.**.

## **Створення списку відтворення**

- 1 Виберіть **Списки відтвор.** > **Створ. сп. відтвор.**, а потім введіть назву списку відтворення.
- 2 Додайте музичні файли або відеофайли з відображених списків.
- 3 Виберіть **Готово**, щоб зберегти список відтворення.

#### **Налаштування служби відтворення потокових даних (послуга мережі)**

Установки відтворення потокових даних можна отримати в конфігураційному повідомленні від постачальника послуг. Установки також можна ввести вручну. [Див](#page-18-0). "[Конфігурація](#page-18-0)", стор. 19.

- 1 Виберіть **Опції** > **Завантаження** > **Установки потоку** > **Конфігурація**.
- 2 Виберіть постачальника послуг, пункт **Стандартні** або **Перс. конфігурація** для потокового вмісту.

3 Виберіть **Обліковий запис**, а потім виберіть обліковий запис послуги потокового вмісту з активних конфігураційних установок.

### **Відтворення пісень**

#### **Попередження:**

Слухайте музику на середньому рівні гучності. Якщо тривалий час слухати музику на високому рівнігучності, може погіршитися слух. Не тримайте пристрій біля вуха під час використання гучномовця, оскільки гучність може бути надто високою.

Для настроювання рівня гучності користуйтеся клавішами гучності.

Керувати плеєром можна за допомогою віртуальних клавіш на дисплеї.

Шоб почати відтворення, виберіть ▶.

Щоб призупинити відтворення, виберіть  $\mathbf H$ 

Щоб перейти до наступної пісні, виберіть  $\blacktriangleright\blacktriangleright\blacksquare$ . Шоб перейти на початок попередньої пісні, двічі виберіть  $\blacktriangleleft$ .

Щоб прокрутити вперед поточну пісню, виберіть і потримайте  $\blacktriangleright$ . Щоб прокрутити назад поточну пісню, виберіть і потримайте  $\blacktriangleleft$ . Відпустіть клавішу на тому місці, з якого потрібно продовжити відтворення музики.

Щоб перейти в музичне меню, виберіть .

Щоб перейти до поточного списку відтворення, виберіть  $\left[\cdot\cdot\cdot\right]$ .

Щоб закрити меню медіаплеєра і продовжити відтворення музики у фоновому режимі, натисніть клавішу завершення.

<span id="page-30-0"></span>Щоб зупинити відтворення запису у медіаплеєрі, натисніть і потримайте клавішу завершення.

## **Змінювання вигляду медіаплеєра**

У телефоні міститься кілька тем, за допомогою яких можна змінити вигляд медіаплеєра.

Виберіть **Меню** > **Медіа** > **Медіаплеєр** > **До Медіаплеєра** > **Опції** > **Установки** > **Тема медіаплеєра**, а потім виберіть одну з тем у списку. Віртуальні клавіші можуть відрізнятися залежно від теми.

## **Радіо**

FM-радіоприймач залежить від антени, яка не є антеною бездротового пристрою. Щоб FM-радіоприймач працював належним чином, до пристрою потрібно приєднати сумісну гарнітуру або аксесуар.

## **Попередження:**

Слухайте музику на середньому рівні гучності. Якщо тривалий час слухати музику на високому рівнігучності, може погіршитися слух. Не тримайте пристрій біля вуха під час використання гучномовця, оскільки гучність може бути надто високою.

Виберіть **Меню** > **Медіа** > **Радіо**.

Для регулювання гучності використовуйте клавіші гучності.

## **Використовуйте графічні клавіші на дисплеї**

Прокручуйте вгору, вниз, ліворуч або праворуч.

## **Закрийте меню радіо**

На мить натисніть клавішу завершення. Радіо буде продовжувати працювати у фоновому режимі.

## **Вимкнення радіо**

Натисніть та потримайте клавішу завершення.

## **Настроювання радіостанцій**

- 1 Щоб почати пошук, потримайте клавішу прокручування ліворуч або праворуч. Щоб змінювати радіочастоту кроком 0,05 МГц, на мить натискайте клавішу прокручування ліворуч або праворуч.
- 2 Щоб зберегти радіостанцію в пам'яті, виберіть **Опції** > **Зберегти станцію**.
- 3 Щоб ввести назву радіостанції, виберіть **Опції** > **Станції** > **Опції** > **Змінити назву**.

Виберіть **Опції**, а потім виберіть із наведеного нижче:

**Шукати всі радіост.** — щоб автоматично знайти радіостанції, доступні в місці перебування.

**Встановити частоту** — щоб ввести частоту потрібної радіостанції.

**Станції** — щоб переглянути, перейменувати або видалити збережені радіостанції

## **Перемикання радіостанцій**

Натискайте клавішу прокручування вгору чи донизу або введіть за допомогою цифрових клавіш номер відповідної радіостанції зі списку станцій.

## <span id="page-31-0"></span>**Установки радіо**

Виберіть **Опції** > **Установки**, а потім виберіть із наведеного нижче:

**RDS** — щоб вибрати, чи потрібно відображати інформацію із системи радіоданих

**Автом. вст. частоти** — щоб увімкнути автоматичне перемикання на частоту з найкращим прийманням знайденої радіостанції (доступно, якщо активовано RDS)

**Відтворити через** — щоб вибрати гарнітуру або гучномовець

**Вихідний сигнал** — щоб переключатися між режимами виведення звуку стерео та моно

**Тема для радіо** — щоб вибрати тему радіопрограм

## **Диктофон**

Запис голосу, звуків чи активних дзвінків, їхнє збереження в **Галерея**.

Виберіть **Меню** > **Медіа** > **Диктофон**. Щоб використовувати на дисплеї графічні клавіші  $\bigcirc$ ,  $\Box$  або  $\blacksquare$ , натискайте клавішу прокручування ліворуч або праворуч.

## **Записування звуку**

- 1 Виберіть дабо під час дзвінка виберіть **Опції** > **Записати**. Під час записування дзвінка всі співрозмовники чутимуть ледве вловимий звуковий сигнал. Щоб призупинити записування, виберіть ΠП.
- 2 Щоб припинити записування, виберіть . Запис буде збережено у папці "Записи" в Галереї.

Виберіть **Опції**, щоб відтворити або надіслати останній запис, відкрити

список записів або вибрати пам'ять та папку для збереження записів.

## **Еквалайзер**

Відрегулюйте звук, прослухуючи музичний плеєр.

Виберіть **Меню** > **Медіа** > **Еквалайзер**.

Щоб активувати попередньо визначену установку еквалайзера, перейдіть до однієї з установок, а потім виберіть **Активувати**.

## **Створення нової установки еквалайзера**

- 1 Виберіть один з двох останніх пакетів у списку і **Опції** > **Редагувати**.
- 2 Прокрутіть ліворуч або праворуч, щоб отримати доступ до віртуальних слайдерів і вгору або вниз, щоб настроїти слайдер.
- 3 Щоб зберегти настройки та створити нову назву для установки, виберіть **Зберегти** та **Опції** > **Перейменувати**.

## **Об'ємний стереозвук**

Розширення стерео створює ширший стереозвуковий ефект під час використання стереонавушників.

Щоб активувати функцію, виберіть **Меню** > **Медіа** > **Розшир. стерео**

## **Інтернет**

За допомогою браузера телефону можна отримати доступ до різноманітних Інтернет-послуг. Вигляд веб-сторінок може бути різним залежно від розміру екрана. Можливо, переглянути на сторінках Інтернету всі деталі не вдасться.

<span id="page-32-0"></span>**Важливо:** Використовуйте лише послуги, яким Ви довіряєте і які забезпечують належний захист від шкідливих програм.

Щоб отримати інформацію щодо наявності цих послуг, цін та інструкцій, зверніться до постачальника послуг.

Можна отримати конфігураційні установки, необхідні для перегляду веб-сторінок, як конфігураційне повідомлення від свого постачальника послуг.

Щоб настроїти послугу, виберіть **Меню** > **Веб** > **Установки Інт.** > **Устан. конфігурації**, а потім виберіть конфігурацію та обліковий запис.

## **Встановлення з'єднання з сервером**

Щоб з'єднатися зі службою, виберіть **Меню** > **Веб** > **Дом. сторінка**; або в режимі очікування натисніть та утримуйте **0**.

Щоб вибрати закладку, виберіть **Меню** > **Веб** > **Закладки**.

Щоб вибрати останню відвідану адресу URL, виберіть **Меню** > **Веб** > **Остан. веб-адр.**.

Щоб ввести адресу послуги, виберіть **Меню** > **Веб** > **Іти до адреси**. Введіть адресу і виберіть **Добре**.

Почати перегляд сторінок послуги можна після встановлення з'єднання з нею. Під час роботи з різними службами функції клавіш телефону можуть змінюватися. Виконуйте текстові вказівки на дисплеї телефону. Для отримання більш детальної інформації зверніться до свого постачальника послуг.

## **Завантаження в Інтернет**

Відкрийте веб-сторінку служби обміну в Інтернеті, щоб переглянути завантажені зображення й відеокліпи та змінити установки (послуга мережі).

## **Відкрийте службу обміну в Інтернеті.**

- 1 Виберіть **Меню** > **Веб** > **Завант. в Інтерн.**, а потім виберіть службу обміну в Інтернеті.
- 2 Виберіть одне з посилань, які пропонуються службою.

## **Зміна установок служби обміну в Інтернеті**

- 1 Виберіть **Меню** > **Веб** > **Завант. в Інтерн.**, а потім виберіть службу обміну в Інтернеті.
- 2 Виберіть **Опції** > **Установки**, щоб відкрити сторінку установок служби.

## **Установки перегляду**

Під час перегляду веб-сторінок виберіть **Опції** > **Установки**, а потім виберіть з нижченаведеного:

**Відображення** — Виберіть розмір шрифту, параметри відображення малюнків та тексту.

**Загальні** — Виберіть, чи надсилати веб-адреси у Юнікоді (UTF-8), тип кодування та чи увімкнено JavaScript™.

Доступні опції можуть бути різними.

## **Кеш-пам'ять**

Кеш-пам'ять — це область пам'яті, що використовується для тимчасового збереження даних. Якщо ви намагалися отримати або отримали доступ до конфіденційної інформації, що потребує введення пароля, очищуйте кеш-пам'ять після кожного використання. Інформація або послуги, <span id="page-33-0"></span>до яких ви отримували доступ, зберігаються у кеш-пам'яті.

Сookie – це дані, які сайт зберігає в кешпам'яті Вашого телефону. Файли сookie зберігаються до того часу, поки Ви не очистите кеш-пам'ять.

Щоб очистити кеш-пам'ять під час перегляду веб-сторінок, виберіть **Опції** > **Інструменти** > **Очистити кеш**.

Щоб дозволити або заборонити телефону отримувати файли cookie, виберіть **Меню** > **Веб** > **Установки Інт.** > **Захист** > **Cookies**; або під час перегляду веб-сторінок виберіть **Опції** > **Установки** > **Захист** > **Cookies**.

## **Захист браузера**

Функції захисту можуть знадобитися для деяких послуг, наприклад, для банківських послуг або покупок через Інтернет. Для таких з'єднань Вам потрібні сертифікати захисту і, можливо, модуль захисту, який може міститися на Вашій SIM-картці. Для отримання докладнішої інформації звертайтеся до свого постачальника послуг.

Щоб переглянути або змінити установки модулю захисту або щоб переглянути список сертифікатів авторизації або користувачів, що завантажені у ваш телефон, виберіть **Меню** > **Установки** > **Захист** > **Уст. модуля захисту**, **Сертиф. авторизації**, або **Сертифікати корист.**.

**Важливо:** Однак навіть за умови використання сертифікатів, які значно зменшують ризик під час віддалених з'єднань та інсталяції програмного забезпечення, ними необхідно

правильно користуватись, щоб використати весь потенціал підвищеного захисту. Саме існування сертифіката не забезпечує жодного захисту; менеджер сертифікатів повинен містити відповідні, справжні та перевірені сертифікати, щоб забезпечити підвищений захист. Сертифікати мають обмежений строк дії. Якщо на дисплеї відображається повідомлення про те, що термін чинності сертифіката скінчився або ще не розпочався, а сертифікат має бути дійсним, перевірте правильність поточної дати та часу, встановлених у пристрої.

#### **Ігри та програми**

Можна керувати програмами та іграми. У телефоні можуть бути встановлені певні ігри або програми. Ці файли зберігаються у пам'яті телефону або на картці пам'яті; вони можуть бути впорядковані по папках.

#### **Відкривання програми**

Виберіть **Меню** > **Програми** > **Ігри**, **Картка пам'яті** або **Колекція**. Перейдіть до гри або програми та виберіть **Відкрити**.

Щоб запрограмувати звуки, підсвітку і струси для ігор, виберіть **Меню** > **Програми** > **Опції** > **Установки прогр.**.

Інші доступні опції:

**Оновити версію** — щоб перевірити, чи наявна нова версія програми для завантаження з Інтернету (послуга мережі).

**Веб-сторінка** — щоб отримати додаткову інформацію або дані про програму з Інтернет-сторінки (послуга мережі), якщо доступно

<span id="page-34-0"></span>**Доступ допрограми** — щоб обмежити доступ програми до мережі

## **Завантаження програми**

Ваш телефон підтримує програми J2ME™ Java. Переконайтеся, що програма сумісна з Вашим телефоном, перш ніж завантажувати її.

**Важливо:** Встановлюйте і використовуйте програми та інше програмне забезпечення лише з надійних джерел, наприклад, програми Symbian Signed або програми, що пройшли перевірку Java Verified™.

Нові програми та ігри Java можна завантажувати різними способами.

- Виберіть **Меню** > **Програми** > **Опції** > **Завантаження** > **Завантаж. програм** або виберіть **Завантаження ігор**, після чого відобразиться список доступних закладок.
- Користуйтеся інсталятором програм Nokia Application Installer з комплекту PC Suite, щоб завантажити програми до Вашого телефону.

Щоб отримати інформацію щодо наявності різноманітних послуг та їх вартості, зверніться до свого постачальника послуг.

## **Карти**

За допомогою цієї функції можна переглядати карти різних міст і країн, знаходити потрібні адреси та місця відпочинку, планувати маршрут з одного пункту до іншого, зберігати пункти як орієнтири та надсилати їх на сумісні пристрої.

Переважна частина цифрових картографічних даних є до певної міри неточною та неповною. Ніколи не покладайтеся повністю на картографічну інформацію, завантажену для використання в цьому пристрої.

Для використання програми "Карти" виберіть **Меню** > **Організатор** > **Карти** і одну з доступних опцій.

## **Завантаження карт**

На картці пам'яті телефону можуть міститися попередньо завантажені карти. Можна завантажити нові карти з Інтернету задопомогою програми Nokia Map Loader для ПК.

## **Nokia Map Loader**

Щоб завантажити на ПК програму Nokia Map Loader та отримати докладніші вказівки, завітайте на веб-сайт [www.maps.nokia.com.](http://www.maps.nokia.com)

Перед першим завантаженням нових карт переконайтеся, що в телефоні встановлено картку пам'яті.

Виберіть **Меню** > **Організатор** > **Карти**, щоб здійснити початкову конфігурацію.

Щоб змінити набір карт на картці пам'яті, за допомогою Nokia Map Loader видаліть усі карти з картки пам'яті та завантажте новий набір, щоб всі карти мали однакову версію.

## **Картографічна послуга мережі**

За необхідності можна настроїти телефон на автоматичне завантаження карт, яких немає у телефоні.

Виберіть **Меню** > **Організатор** > **Карти** > **Установки** > **Установки мережі** > **Дозв. викор. мережі** > **Так** або **У своїй мережі**.

<span id="page-35-0"></span>Щоб заборонити автоматичне завантаження карт, виберіть **Ні**.

**Примітка:** Завантаження карт може передбачати передачу великих обсягів даних через мережу постачальника послуг. Зверніться до свого постачальника послуг, щоб отримати інформацію щодо вартості передачі даних.

## **Карти та GPS**

Для підтримки програми "Карти" можна використовувати глобальну систему позиціонування (GPS). Можна визначати своє місцезнаходження або обчислювати відстані та креслити координати.

Перш ніж можна буде використовувати функцію GPS у телефоні, потрібно об'єднати телефон у пару із сумісним зовнішнім GPS-приймачем за допомогою бездротової технології Bluetooth. Щоб отримати додаткову інформацію, див. посібник користувача свого пристрою GPS.

Після об'єднання в пару пристрою Bluetooth GPS та телефону може минути декілька хвилин, перш ніж на дисплеї телефону відобразиться інформація про поточне місцезнаходження. Наступні з'єднання встановлюватимуться швидше, окрім випадків, коли функція GPS не використовувалася протягом кількох днів та під час перебування на дуже великій відстані від місця, де вона використовувалася востаннє; визначення та відображення на дисплеї інформації про місцезнаходження може тривати декілька хвилин.

Системою GPS (Global Positioning System – Глобальна система позиціонування) керує уряд США, який одноосібно

відповідає за точність і технічне забезпечення роботи системи. Точність даних із розташування може залежати від настройок супутників GPS, ухвалених урядом США, та змінюватися відповідно до правил громадського користування системою GPS Міністерства оборони та Федерального плану з питань радіонавігації США. На точність цих даних також може впливати невдале розташування супутника. Крім того, наявність та якість сигналів системи GPS може залежати від Вашого місця перебування, будівель та природних перешкод, а також від погодних умов. GPS-приймач слід використовувати лише за межами приміщень для безперешкодного прийому сигналів GPS.

Жодну глобальну систему позиціонування (GPS) не слід використовувати для точного визначення місця розташування, а також ніколи не слід покладатися виключно на дані про місце розташування, отримані за допомогою модуля GPS або через стільникові радіомережі, для позиціонування або навігації.

#### **Додаткові послуги**

Можна оновити програму "Карти" до навігаційної служби з повним голосовим супроводом. Для цього потрібна регіональна ліцензія.

Для використання цієї послуги потрібен сумісний зовнішній пристрій GPS, який підтримує бездротову технологію Bluetooth.

Щоб придбати навігаційну послугу з голосовим супроводом, виберіть **Меню** > **Організатор** > **Карти** > **Додаткові послуги** > **Придбати навігацію** та виконайте інструкції.

<span id="page-36-0"></span>Щоб використовувати навігацію з голосовим супроводом, потрібно дозволити програмі "Карти" використовувати з'єднання з мережею.

Ліцензія на навігаційну послугу пов'язана із SIM-карткою. Якщо в телефоні встановити іншу SIM-картку, під час запуску навігації відобразиться запит на придбання ліцензії. У процесі придбання буде запропоновано перенести існуючу ліцензію на навігаційну послугу на нову SIM-картку без додаткової плати.

## **Впорядкування**

Дозвольте телефону допомогти Вам впорядкувати своє життя.

## **Керування контактами**

Зберігайте імена, телефонні номери та адреси як контакти у пам'яті телефону та на SIM-картці.

Виберіть **Меню** > **Контакти**.

## **Виберіть пам'ять для контактів**

У пам'яті телефону можна зберігати контакти з додатковими деталями, наприклад, із різними телефонними номерами й текстовими елементами. Також для обмеженої кількості контактів можна зберегти зображення, тон дзвінка або відеокліп.

У пам'яті SIM-картки можна зберігати імена лише з одним телефонним номером, доданим до кожного імені. Контакти, збережені в пам'яті SIMкартки, позначаються піктограмою [п].

1 Виберіть **Установки** > **Робоча пам'ять**, щоб вибрати для своїх контактів пам'ять SIM-картки, пам'ять телефону або обидва види пам'яті.

2 Виберіть **Телефон і SIM**, щоб відобразити контакти, збережені в обох видах пам'яті. Якщо зберегти контакт, його буде збережено у пам'яті телефону.

## **Операції з контактами**

### **Пошук контакта**

Виберіть **Меню** > **Контакти** > **Імена**. Виберіть зі списку контактів або введіть перші літери імені контакта.

## **Збереження імені та номера телефону**

Виберіть **Меню** > **Контакти** > **Додати новий**.

## **Додавання та редагування деталей**

Виберіть контакт і **Деталі** > **Опції** > **Додати деталі**.

## **Видалення деталей**

Виберіть контакт і **Деталі**. Виберіть деталі та **Опції** > **Видалити**.

## **Видалення контакта**

Виберіть контакт і **Опції** > **Видалити контакт**.

## **Видалення всіх контактів**

Виберіть **Меню** > **Контакти** > **Видал. всі конт.** > **З пам'яті телефону** або **З SIM-картки**.

## **Копіювання та переміщення контактів із SIM-картки у пам'ять телефону та навпаки**

#### **Копіювання окремих контактів**

Виберіть **Опції** > **Позначити** > **Позначити**. Відмітьте контакти, які необхідно перенести, і виберіть **Опції** > **Копіюв. позначені** або **Переміст. позначені**.

## <span id="page-37-0"></span>**Копіювання усіх контактів**

Виберіть **Меню** > **Контакти** > **Копіюв. контак.** або **Перем. контакти**.

## **Створення групи контактів**

Розподіліть контакти на групи з різними сигналами дзвінка та зображеннями.

- 1 Виберіть **Меню** > **Контакти** > **Групи**.
- 2 Виберіть **Додати** або **Опції** > **Додати нову групу**, щоб створити нову групу.
- 3 Введіть назву групи, додатково виберіть зображення та тон дзвінка, а потім виберіть **Зберегти**.
- 4 Виберіть групу та **Дивит.** > **Додати**, щоб додати контакти до групи.

## **Візитні картки**

Можна надсилати та отримувати контактну інформацію особи із сумісного пристрою, що підтримує стандарт vCard.

Щоб надіслати візитну картку, знайдіть контакт і виберіть **Деталі** > **Опції** > **Надісл. віз. картку**.

Отримавши візитну картку, виберіть **Показати** > **Зберегти**, щоб зберегти візитну картку в пам'яті телефону.

## **Дата і час**

Щоб змінити тип годинника, час, часовий пояс або дату, виберіть **Меню** > **Установки** > **Дата та час**.

У разі подорожі до регіону з іншим часовим поясом виберіть **Меню** > **Установки** > **Дата та час** > **Устан. дати та часу** > **Часовий пояс:** та натискайте клавішу прокручування ліворуч або праворуч, щоб вибрати часовий пояс свого місцезнаходження. Час і дата встановлюються згідно з часовим поясом. Відповідно до них телефон відображає точний час надсилання отриманих текстових або мультимедійних повідомлень.

Наприклад, GMT -5 означає часовий пояс Нью-Йорка (США), 5 годин на захід від Гринвіча, Лондон (Великобританія).

## **Будильник**

Призначений для відтворення певного сигналу в зазначений час.

## **Настройка будильника**

- 1 Виберіть **Меню** > **Організатор** > **Будильник**.
- 2 Встановіть будильник та введіть час сигналу.
- 3 Щоб будильник спрацьовував у вибрані дні тижня, виберіть **Повторювати:** > **Увімкнено** та дні.
- 4 Виберіть звуковий сигнал. Якщо радіо вибрано як звуковий сигнал, приєднайте до телефону гарнітуру.
- 5 Встановіть період затримки та виберіть **Зберегти**.

## **Припинення сигналу**

Щоб припинити подавання сигналу, виберіть **Стоп**. Якщо дозволити телефону подавати звуковий сигнал упродовж хвилини або вибрати **Потім**, сигнал припиняється на встановлений період часу, а потім звучить знову.

## **Календар**

Виберіть **Меню** > **Організатор** > **Календар**.

Сьогоднішній день виділяється рамкою. Якщо з цим днем пов'язані певні нотатки, він виділяється жирним шрифтом. Щоб переглянути нотатки дня, виберіть **Дивит.**. Щоб переглянути <span id="page-38-0"></span>тиждень, виберіть **Опції** > **Огляд тижня**. Щоб видалити всі нотатки з календаря, виберіть **Опції** > **Видалити нотатки** > **Усі нотатки**.

Щоб змінити установки, пов'язані з часом і датою, виберіть **Опції** > **Установки**, а потім виберіть одну з доступних опцій. Щоб автоматично видаляти нотатки після визначеного часу, виберіть **Опції** > **Установки** > **Автовидал. нотаток**, а потім виберіть одну з доступних опцій.

## **Створення нотатки в календарі**

Перейдіть до дати і виберіть **Опції** > **Зробити нотатку**. Виберіть тип нотатки та заповніть поля.

## **Список справ**

Щоб створити нотатку для завдання, яке потрібно виконати, виберіть **Меню** > **Організатор** > **Список справ**.

Щоб створити нотатку, коли ще не додано жодної нотатки, виберіть **Додати**; в іншому випадку виберіть **Опції** > **Додати**. Заповніть поля та виберіть **Зберегти**.

Щоб переглянути нотатку, перейдіть до неї та виберіть **Дивит.**

## **Нотатки**

Щоб написати та надіслати нотатку, виберіть пункт меню **Меню** > **Організатор** > **Нотатки**.

Щоб створити нотатку, якщо її немає, виберіть команду **Додати** або команду **Опції** > **Зробити нотатку**. Введіть нотатку та виберіть **Зберегти**.

## **Nokia PC Suite**

За допомогою пакета програм Nokia PC Suite можна керувати музикою та синхронізувати контакти, календарні

записи, нотатки та справи між пристроєм і сумісним комп'ютером або віддаленим Інтернет-сервером (послуга мережі). Щоб отримати додаткову інформацію та завантажити PC Suite, відвідайте веб-сторінку [www.nokia.com/support](http://www.nokia.com/support).

## **Калькулятор**

У телефоні передбачено стандартний, науковий та кредитний калькулятор.

Виберіть **Меню** > **Організатор** > **Калькулятор**, одну з доступних опцій, тип калькулятора та інструкції з користування.

Цей калькулятор має обмежену точність і розроблений для виконання простих розрахунків.

## **Таймер зворотного відліку Звичайний таймер**

- 1 Щоб активувати таймер, виберіть **Меню** > **Організатор** > **Тайм. зв. відл.** > **Звичайний таймер**, введіть час та нотатку, яка відобразиться, коли час буде вичерпано. Щоб змінити час, виберіть **Змінити час**.
- 2 Щоб запустити таймер, виберіть **Старт**.
- 3 Щоб зупинити таймер, виберіть **Зупинити таймер**.

## **Таймер інтервалів**

- 1 Щоб запустити таймер з інтервалами (щонайбільше 10 інтервалів), спочатку введіть інтервали.
- 2 Виберіть **Меню** > **Організатор** > **Тайм. зв. відл.** > **Таймер інтервалу**.
- 3 Щоб запустити таймер, виберіть **Запустити таймер** > **Старт**.

<span id="page-39-0"></span>Щоб вибрати, як запускатиметься таймер з інтервалами в наступному періоді, виберіть **Меню** > **Організатор** > **Тайм. зв. відл.** > **Установки** > **Далі,до наст.періоду** та одну з доступних опцій.

## **Секундомір**

За допомогою секундоміра Ви можете вимірювати час, проміжний час та кількість обертань.

Виберіть **Меню** > **Організатор** > **Секундомір**, а потім виберіть із наведених нижче опцій:

**Роздільно** — щоб виміряти проміжний час. Щоб скинути виміри часу, не зберігаючи їх, виберіть **Опції** > **Обнулити**.

**Час кола** — щоб виміряти інтервали.

**Продовжити** — щоб переглянути час, встановлений у фоні.

**Показати останній** — щоб переглянути останній виміряний час, якщо показники секундоміра не обнулені.

## **Перегляд** або **Видалити**

**виміри** — щоб переглянути або видалити збережені показники часу.

Щоб запрограмувати відлік часу в фоновому режимі, натисніть клавішу завершення дзвінка.

## **Технічна підтримка та оновлення**

Nokia різними способами допомагає Вам найоптимальніше використовувати функції телефону.

## **Підтримка**

Якщо Вам потрібна додаткова інформація про використання виробу або Ви не впевнені щодо того, як

пристрій повинен функціонувати, див. посібник користувача чи відвідайте сторінки довідки за адресою [www.nokia.com/support](http://www.nokia.com/support), локальний веб-сайт Nokia або веб-сторінку [www.nokia.mobi/support](http://www.nokia.mobi/support) (з мобільного пристрою).

Якщо це не допомогло вирішити проблему, виконайте такі дії:

- Перезапустіть пристрій: вимкніть пристрій і вийміть акумулятор. Приблизно за хвилину вставте акумулятор і ввімкніть пристрій.
- Для забезпечення оптимальної продуктивності пристрою та отримання нових функцій регулярно оновлюйте програмне забезпечення пристрою за допомогою програми Nokia Software Updater. Відвідайте вебсторінку [www.nokia.com/](http://www.nokia.com/softwareupdate) [softwareupdate](http://www.nokia.com/softwareupdate) або місцевий вебсайт Nokia. Перш ніж оновлювати програмне забезпечення пристрою, не забудьте створити резервну копію даних пристрою.
- Відновіть заводські установки, як описано у посібнику користувача.

Якщо проблему не вирішено, зверніться до представників компанії Nokia щодо технічного обслуговування. Відвідайте веб-сторінку [www.nokia.com/repair](http://www.nokia.com/repair). Завжди створюйте резервну копію даних пристрою, перш ніж відправляти його для здійснення ремонту.

## **My Nokia**

Дає можливість отримувати безкоштовні поради, жарти та довідкову інформацію щодо пристрою Nokia, безкоштовні пробні версії вмісту, інтерактивні демонстрації, а також переглядати персоналізовану веб<span id="page-40-0"></span>сторінку та новини про найновіші вироби та послуги Nokia.

Розкрийте весь потенціал свого телефону Nokia та зареєструйтеся у My Nokia сьогодні! Щоб отримати докладнішу інформацію та відомості щодо доступності у вашій країні, див. [www.nokia.com/mynokia.](http://www.nokia.com/mynokia)

#### **Завантаження вмісту**

Можна завантажувати новий вміст (наприклад теми) на свій телефон (послуга мережі).

**Важливо:** Використовуйте лише послуги, яким Ви довіряєте і які забезпечують належний захист від шкідливих програм.

Щоб отримати інформацію щодо наявності різноманітних послуг та їхніх цін, зверніться до свого постачальника послуг.

#### **Оновлення програмного забезпечення за допомогою комп'ютера**

Оновлення програмного забезпечення можуть включати нові та покращені функції, які були недоступні на момент придбання пристрою. Оновлення програмного забезпечення може також поліпшити робочі характеристики пристрою.

Nokia Software Updater – це комп'ютерна програма, яка дозволяє оновлювати програмне забезпечення пристрою. Для оновлення програмного забезпечення пристрою потрібен сумісний комп'ютер, широкосмужний доступ до Інтернету та сумісний USBкабель даних, щоб приєднати пристрій до комп'ютера.

Щоб отримати додаткову інформацію, переглянути нотатки щодо випусків

останніх версій програмного забезпечення та завантажити програму Nokia Software Updater, відвідайте веб-сторінку [www.nokia.com/softwareupdate](http://www.nokia.com/softwareupdate) або місцевий веб-сайт Nokia.

Щоб оновити програмне забезпечення пристрою, виконайте такі дії:

- 1 Завантажте та встановіть програму Nokia Software Updater на комп'ютер.
- 2 Приєднайте пристрій до комп'ютера за допомогою USBкабелю даних і відкрийте програму Nokia Software Updater. Програма Nokia Software Updater надаватиме інструкції щодо створення резервної копії файлів, оновлення програмного забезпечення та відновлення файлів.

## **Оновлення програм по бездротовому каналу**

Постачальник послуг може надсилати оновлення програмного забезпечення "по повітрю" безпосередньо на телефон (послуга мережі). Доступність цієї опції залежить від моделі телефону.

Завантаження оновлення програмного забезпечення може передбачати передачу великих об'ємів даних через мережу постачальника послуг. Зверніться до свого постачальника послуг, щоб отримати інформацію щодо вартості передачі даних.

Упевніться, що акумулятор Вашого пристрою достатньо заряджений, або приєднайте зарядний пристрій перед початком оновлення.

#### <span id="page-41-0"></span>**Попередження:**

Під час встановлення оновлення програмного забезпечення не можна користуватися пристроєм навіть для здійснення екстрених дзвінків. Пристроєм можна буде користуватися лише після завершення встановлення та перезавантаження пристрою. Обов'язково створіть резервні копії даних, перш ніж встановлювати оновлення.

## **Установки оновлення програм**

Доступність цієї опції залежить від моделі телефону.

Щоб дозволити або заборонити встановлення програмного забезпечення та оновлень конфігурації, виберіть **Меню** > **Установки** > **Конфігурація** > **Уст. менедж. пристр.** > **Онов. від пост. посл.**.

#### **Замовлення оновлення програмного забезпечення**

- 1 Виберіть **Меню** > **Установки** > **Телефон** > **Оновлен. телефону**, щоб надіслати запит на отримання доступних оновлень програмного забезпечення від свого постачальника послуг.
- 2 Виберіть **Дет.пот.прогр.забез.**, щоб відобразити поточну версію програмного забезпечення та перевірити, чи необхідне оновлення.
- 3 Виберіть **Зав. прог. забез. тел.**, щоб завантажити та встановити оновлення програмного забезпечення. Виконайте вказівки, що з'являються на дисплеї.
- 4 Якщо встановлення було скасоване після завантаження, виберіть **Вст. онов.прог.забез.**, щоб почати його.

Оновлення програмного забезпечення може зайняти кілька хвилин. Якщо виникли проблеми із встановленням, зверніться до свого постачальника послуг.

## **Як відновити заводські установки**

Щоб відновити заводські установки телефону, виберіть **Меню** > **Установки** > **Відн. завод. уст.**, а потім виберіть з наведеного нижче:

**Віднов. лише устан.** — Скидання всіх установок, визначених користувачем, без видалення жодних особистих даних

**Відновити все** — Скидання всіх установок, визначених користувачем, а також видалення всіх особистих даних, наприклад контактів, повідомлень, мультимедійних файлів та ключів активації.

#### <span id="page-42-0"></span>**Аксесуари**

#### **Попередження:**

Використовуйте лише акумулятори, зарядні пристрої та аксесуари, ухвалені компанією Nokia для використання саме з цією моделлю. Внаслідок використання інших типів пристроїв можуть стати недійсними будь-які гарантії та дозволи, а також це може бути небезпечним.

Звертайтеся до свого постачальника послуг з питань придбання ухвалених аксесуарів. Щоб від'єднати шнур живлення аксесуара, потрібно потягнути за штепсель, а не за шнур.

#### **Акумулятор**

#### **Інформація про акумулятор і зарядний пристрій**

Ваш пристрій живиться від акумулятора, що перезаряджається. Цей пристрій має використовуватися із акумулятором BL-5CT. Компанія Nokia може виробляти додаткові моделі акумуляторів, доступні для використання із цимпристроєм Цей пристрій призначений для використання із такими зарядними пристроями: AC-8. Точний номер моделі зарядного пристрою може залежати від типу електричної розетки. Варіант штекера визначається одним із таких кодів: E, EB, X, AR, U, A, C або UB.

Акумулятор можна заряджати та розряджати сотні разів, але при цьому він поступово зношується. Якщо тривалість роботи акумулятора в режимах розмови та очікування стала помітно меншою, ніж звичайно, замініть акумулятор. Використовуйте лише ухвалені акумулятори Nokia і заряджайте свій акумулятор лише за допомогою ухвалених зарядних пристроїв Nokia, призначених для цього виробу. Використання несхваленого акумулятора або зарядного пристрою може спричинити ризик займання, вибуху, витікання рідини або інші небезпеки.

Якщо акумулятор використовується вперше або не використовувався довгий час, можливо, буде необхідно для початку заряджання приєднати зарядний пристрій, від'єднати, а потім приєднати знову. Якщо акумулятор повністю розряджений, може минути кілька хвилин, перш ніж на дисплеї з'явиться індикатор заряджання або можна буде здійснювати дзвінки.

Завжди вимикайте пристрій і від'єднуйте від нього зарядний пристрій, перш ніж виймати акумулятор.

Коли зарядний пристрій не використовується, вимкніть його з електричної розетки та від'єднайте від виробу. Не залишайте повністю заряджений акумулятор з'єднаним із зарядним пристроєм, оскільки надмірне зарядження скорочує строк служби акумулятора. Якщо повністю заряджений акумулятор не використовувати, він з часом розрядиться.

Завжди намагайтеся зберігати акумулятор при температурі від 15°C до 25°C (від 59°F до 77°F). Під дією дуже низької або дуже високої температури ємність та тривалість роботи акумулятора знижуються. Пристрій з дуже нагрітим чи дуже охолодженим акумулятором може тимчасово не працювати. Робота акумулятора особливо обмежується при температурах значно нижче 0°С.

Оберігайте акумулятори від короткого замикання. Випадкове коротке замикання можливе у випадках, коли якийсь металевий предмет, наприклад, монета, скріпка або ручка з'єднує безпосередньо позитивний (+) та негативний (-) полюси акумулятора. (На акумуляторі вони мають вигляд металевих смужок.) Це може статися у випадках, коли запасний акумулятор перебуває в кишені або сумочці. Коротке замикання полюсів може викликати пошкодження акумулятора або об'єкта, що з'єднав контакти.

Не кидайте акумулятори у вогонь, оскільки вони можуть вибухнути. При пошкодженні акумулятори також можуть вибухнути. Утилізуйте акумулятори згідно з місцевими нормативними положеннями. Якщо це можливо, здайте, будь ласка, акумулятори на повторну переробку. Не викидайте акумулятори як побутове сміття.

Не розбирайте, не розрізайте, не відкривайте, не роздавлюйте, не згинайте, не деформуйте, не проколюйте і не ріжте елементи телефону чи акумулятори. У випадку протікання акумулятора будьте обережні, щоб рідина не потрапила на шкіру або в очі. Якщо рідина таки потрапила на шкіру чи в очі, негайно промийте їх водою і зверніться до лікаря.

Не змінюйте, не переробляйте акумулятор, не намагайтеся вставити в нього сторонні об'єкти, не занурюйте в воду та не піддавайте його впливу води або інших рідин.

Невідповідне використання акумулятора може призвести до займання, вибуху або інших небезпек. Якщо пристрій або акумулятор впав, особливо на жорстку поверхню, і ви вважаєте, що акумулятор пошкоджений, віднесіть його в сервісний центр, перш ніж продовжити користуватися ним.

Користуйтесь акумулятором лише за прямим призначенням. Ніколи не користуйтесь пошкодженими акумуляторами або зарядними пристроями. Зберігайте акумулятор у недоступних для дітей місцях.

#### **Вказівки щодо справжності акумуляторів Nokia**

Завжди використовуйте справжні акумулятори Nokia задля Вашої безпеки. Щоб переконатись, що акумулятор Nokia є оригінальним, придбайте його в авторизованому сервісному центрі Nokia та перевірте голограмну наліпку, виконавши наведені нижче дії:

<span id="page-43-0"></span>Успішне виконання цих дій не дає повної гарантії справжності акумулятора. Якщо у Вас виникли сумніви щодо того, чи Ваш акумулятор є справжнім оригінальним акумулятором Nokia, не використовуйте його, а віднесіть до найближчого авторизованого сервісного центру або дилера Nokia, щоб отримати допомогу. Якщо справжність не можна підтвердити, поверніть акумулятор продавцю.

#### **Перевірка захисної голограми**

1 Дивлячись на голограму на наліпці, Ви повинні побачити символ Nokia – руки, що з'єднуються, під одним кутом, та логотип Nokia Original Enhancements – під іншим кутом.

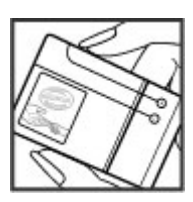

2 Повертаючи голограму під кутом ліворуч, праворуч, донизу та вгору, Ви маєте побачити 1, 2, 3 та 4 крапки на кожній стороні відповідно.

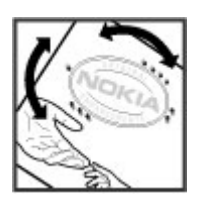

#### **Що робити, якщо Ваш акумулятор не є справжнім?**

Якщо Ви не можете підтвердити, що Ваш акумулятор Nokia з голограмою є справжнім акумулятором Nokia, будь ласка, не використовуйте даний акумулятор. Віднесіть його до найближчого авторизованого сервісного центру або дилера Nokia, щоб отримати допомогу. Використання акумулятора, не ухваленого компанією Nokia, є небезпечним та може призвести до неналежної роботи або пошкодження Вашого пристрою та його аксесуарів. Внаслідок цього також можуть стати недійсними будь-які гарантії та дозволи щодо пристрою.

Щоб дізнатися більше про оригінальні акумулятори Nokia, завітайте на веб-сайт [www.nokia.com/battery](http://www.nokia.com/battery).

#### **Догляд та технічне обслуговування**

Ваш пристрій є результатом спільної діяльності розробників та виконавців вищої кваліфікації і потребує обережного поводження. Наведені нижче рекомендації допоможуть Вам дотримуватись всіх вимог гарантійного обслуговування.

- Оберігайте пристрій від вологи. Атмосферні опади, волога та будь-які рідини можуть містити мінерали, які призводять до корозії електронних схем. Якщо Ваш пристрій намокне, вийміть акумулятор і дайте пристрою повністю висохнути, перш ніж встановлювати акумулятор на місце.
- Не використовуйте та не зберігайте пристрій у запилених чи брудних місцях. Його рухомі частини та електронні компоненти можуть пошкодитися.
- Не зберігайте пристрій у місцях із високою температурою. Високі температури можуть скоротити термін служби електронних пристроїв, викликати пошкодження акумулятора та деформацію або розплавлення пластмаси.
- Не зберігайте пристрій у місцях із низькою температурою. Коли пристрій після охолодження нагрівається до своєї нормальної температури, всередині пристрою може з'явитися волога, яка може пошкодити електронні плати.
- Не намагайтеся відкрити пристрій способами, не описаними у цьому посібнику.
- Не кидайте, не бийте та не трусіть пристрій. Грубе поводження з пристроєм може призвести до виходу з ладу внутрішніх електронних плат і точної механіки.
- Не використовуйте для чищення пристрою їдкі хімікати, сильні миючі засоби та розчини.
- Не фарбуйте пристрій. Фарба може заблокувати рухомі частини та порушити їх належне функціонування.
- Користуйтесь лише запасною антеною, що входить до комплекту постачання або є ухваленою. Неухвалені антени, модифікації або додатки можуть пошкодити пристрій і можуть порушити нормативні положення щодо використання радіопристроїв.
- Використовуйте зарядні пристрої у приміщенні.
- Завжди створюйте резервні копії даних, які необхідно зберігати, наприклад, контактів та нотаток календаря.
- Для перезавантаження пристрою час від часу з метою підтримання оптимальної ефективності роботи вимикайте пристрій та виймайте акумулятор.

Ці рекомендації однаково стосуються Вашого пристрою, акумулятора, зарядного пристрою та будь-якого аксесуара. Якщо будь-який пристрій не працює належним чином, віднесіть його до найближчого сервісного центру для технічного обслуговування.

#### <span id="page-44-0"></span>**Повторна переробка**

Завжди повертайте використані електронні вироби, акумулятори та пакувальні матеріали до спеціального пункту збору. Таким чином ви допомагаєте запобігти неконтрольованій утилізації цих виробів і сприяєте повторному використанню матеріальних ресурсів. Детальніші відомості можна отримати у пункті продажу, де було придбано виріб, у місцевої інстанції, що займається переробкою сміття та відходів, в організацій Вашої країни, які стежать за належною утилізацією виробів, або у місцевого представника Nokia. Інформацію стосовно повторної переробки виробів Nokia можна знайти на веб-сторінці [www.nokia.com/werecycle](http://www.nokia.com/werecycle) (сторінка для перегляду з мобільних телефонів [www.nokia.mobi/werecycle\)](http://www.nokia.mobi/werecycle).

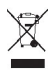

Перекреслена корзина з колесами, зображена на Вашому виробі, акумуляторі, документації або упаковці, означає, що після завершення терміну експлуатації усі електричні та електронні вироби й акумулятори підлягають утилізації окремо від звичайного сміття. Ця вимога застосовується в Європейському Союзі. Не викидайте ці вироби з несортованими міськими відходами. Для отримання докладнішої інформації стосовно довкілля див. Екологічну декларацію до виробу на сторінці [www.nokia.com/environment.](http://www.nokia.com/environment)

#### **Додаткова інформація з безпеки**

**Примітка:** Зовнішнє покриття цього пристрою не містить нікелю. Зовнішні частини цього пристрою містять нержавіючу сталь.

#### **Малі діти**

Пристрій та його аксесуари можуть містити дрібні частини. Тримайте їх у місцях, недоступних для маленьких дітей.

#### **Робоче середовище**

Цей пристрій відповідає вимогам щодо радіочастот за умови використання у нормальному робочому положенні біля вуха або за умови розміщення на відстані щонайменше 1,5 сантиметра (5/8 дюйма) від тіла. Коли для роботи пристрою під час носіння на тілі використовується чохол, затискач або утримувач, він не повинен містити металевих частин, а пристрій повинен розміщуватися на вищезгаданій відстані від Вашого тіла.

Для передачі файлів даних або повідомлень пристрою потрібне якісне з'єднання з мережею. У деяких випадках передача файлів даних може бути відкладена до моменту, поки таке з'єднання не стане доступним. Поки триватиме передача, забезпечте виконання наведених вище інструкцій щодо відстані віддалення.

#### **Медичне обладнання**

Робота будь-якого обладнання, що передає радіосигнали, зокрема бездротових телефонів, може перешкоджати нормальному функціонуванню медичного обладнання, що не має належного захисту. З питань належного захисту медичного обладнання від зовнішнього радіочастотного випромінювання та з інших питань, пов'язаних з цим, необхідно проконсультуватися з медичними працівниками або виробниками відповідного обладнання. Вимикайте свій пристрій в медичних закладах, де цього вимагають відповідні оголошення. У лікарнях та медичних закладах може використовуватися обладнання, чутливе до зовнішнього радіочастотного випромінювання.

#### **Імплантовані медичні пристрої**

Виробники медичних пристроїв рекомендують тримати бездротовий пристрій на мінімальній відстані 15,3 сантиметра (6 дюймів) від імплантованого медичного пристрою (наприклад кардіостимулятора або імплантованого дефібрилятора серця), щоб уникнути виникнення перешкод у роботі медичного пристрою. Особи, які мають подібні пристрої, повинні:

- Завжди тримати увімкнений бездротовий пристрій на відстані не менше 15,3 сантиметра (6 дюймів) від медичного пристрою.
- Не носіть пристрій у нагрудній кишені.
- Тримати бездротовий пристрій біля вуха, протилежного до боку розміщення кардіостимулятора, щоб максимально зменшити можливість виникнення перешкод.
- Негайно вимикати бездротовий пристрій за найменшої підозри виникнення перешкод.
- Уважно читати та виконувати інструкції виробника імплантованого медичного пристрою.

Якщо у Вас виникли питання щодо використання бездротового пристрою з імплантованим медичним пристроєм, порадьтесь зі своїм лікарем.

#### **Слухові апарати**

Деякі цифрові бездротові пристрої можуть створювати перешкоди окремим слуховим апаратам. Якщо такі перешкоди виникають, зверніться до свого постачальника послуг.

#### **Автомобілі**

Радіочастотні сигнали можуть шкідливо діяти на неправильно встановлені електронні системи або на електронні системи, що не мають належного захисту, в автомобілях (наприклад електронні системи вприскування палива, електронні протибуксувальні (протиблокувальні) гальмівні системи, електронні системи регулювання швидкості, системи роботи повітряної подушки). За докладнішою інформацією зверніться до виробника свого автомобіля чи будь-якого <span id="page-45-0"></span>встановленого в ньому обладнання або до представника виробника.

Встановлення пристрою в автомобілі та його технічне обслуговування повинні проводити тільки кваліфіковані спеціалісти. Порушення правил встановлення або технічного обслуговування може призвести до виникнення небезпеки або скасування будь-якої гарантії на пристрій. Регулярно перевіряйте належність встановлення та функціонування усього обладнання бездротового пристрою у Вашому автомобілі. Не зберігайте та не переносьте вогненебезпечні рідини, гази або вибухові речовини у тих самих відділеннях, що і пристрій, його частини та аксесуари. Власникам автомобілів, обладнаних повітряною подушкою, необхідно пам'ятати про те, що повітряні подушки роздуваються з дуже великою силою. Не розміщуйте будь-які об'єкти, включаючи встановлюване та переносне бездротове обладнання, над повітряною подушкою або в зоні її розгортання. В разі неправильного встановлення бездротового обладнання в автомобілі розгортання повітряної подушки може призвести до отримання серйозних травм.

Користуватися пристроєм під час польоту повітряним транспортом заборонено. Вимкніть свій пристрій перед посадкою на літак. Використання бездротових пристроїв зв'язку на борту літака може бути небезпечним для роботи літака, порушувати функціонування радіотелефонної мережі та суперечити закону.

#### **Потенційно вибухонебезпечні середовища**

Вимкніть свій пристрій, якщо Ви перебуваєте в будь-якому потенційно вибухонебезпечному середовищі, та виконуйте всі пов'язані з цим інструкції та вказівки. До потенційно вибухонебезпечних середовищ відносяться місця, в яких зазвичай рекомендується вимикати двигун автомобіля. Іскри в таких місцях можуть призвести до вибуху або пожежі, а в результаті – до ушкоджень і навіть смерті. Вимикайте пристрій, коли перебуваєте біля пунктів заправки паливом, наприклад поблизу газових насосів на станціях технічного обслуговування. Дотримуйтесь обмежень щодо використання радіообладнання на складах палива, об'єктах зберігання та розповсюдження палива, на хімічних підприємствах або в місцях виконання вибухових робіт. Потенційно вибухонебезпечні середовища досить часто, але не завжди чітко позначені. Прикладами таких середовищ є приміщення під палубою човнів, місця збереження та транспортування хімікатів, місця із повітрям, що містить хімікати або дрібні частинки, наприклад, пісок, пил або металевий порошок. Потрібно звернутися до виробника транспортного засобу, в якому використовується стиснутий нафтовий газ (наприклад, пропан або бутан), щоб з'ясувати, чи безпечно використовувати цей пристрій поблизу такого транспортного засобу.

#### **Виклик служби екстреної допомоги**

**Важливо:** Цей пристрій працює завдяки використанню радіосигналів, бездротових мереж, наземних ліній зв'язку і запрограмованих користувачем функцій. Якщо пристрій підтримує голосові дзвінки через Інтернет (Інтернетдзвінки), активуйте Інтернет-дзвінки та стільниковий телефон. Пристрій спробує виконати екстрений дзвінок за допомогою стільникових мереж і через Вашого постачальника послуги Інтернет-дзвінків, якщо обидва активовані. Неможливо гарантувати зв'язок у будь-якому середовищі. Ніколи повністю не покладайтеся на будьякий засіб бездротового зв'язку у випадку особливо важливих дзвінків (наприклад, виклику швидкої допомоги).

Для виклику екстреної служби:

- 1 Якщо пристрій не увімкнено, увімкніть його. Перевірте наявність сигналу належної потужності. Залежно від Вашого пристрою, можливо, буде необхідно зробити наведене нижче:
	- Вставте SIM-картку, якщо вона використовується у Вашому пристрої.
	- Скасуйте певні обмеження на дзвінки, які активовані у Вашому пристрої.
	- Змініть режим з режиму офлайн або режиму польоту на активний режим.
- 2 Натисніть клавішу завершення стільки разів, скільки потрібно, щоб очистити дисплей і підготувати пристрій до дзвінків.
- 3 Введіть офіційний номер виклику екстреної служби, дійсний у місцевості, де Ви зараз перебуваєте. У різних місцевостях екстрені номери різняться.
- 4 Натисніть клавішу дзвінка.

Під час екстреного дзвінка вкажіть всю необхідну інформацію якомога точніше. Ваш бездротовий пристрій може виявитися єдиним засобом зв'язку у місці виникнення надзвичайної ситуації. Не завершуйте дзвінок, поки Вам не дозволять це зробити.

#### **Інформація щодо сертифікації коефіцієнта питомого поглинання (SAR)**

#### **Цей мобільний пристрій відповідає рекомендаціям щодо випромінювання радіохвиль.**

Ваш мобільний пристрій випромінює та приймає радіохвилі. Він розроблений таким чином, щоб не перевищувати рекомендовані міжнародними вимогами обмеження на вплив, що спричиняється радіохвилями. Ці вимоги були розроблені незалежною науковою організацією ICNIRP (Міжнародна комісія із захисту від неіонізуючої радіації) і мають запас надійності для гарантування безпеки всім особам незалежно від віку або стану здоров'я.

У вимогах щодо випромінювання для мобільних пристроїв використовується одиниця вимірювання, яка називається коефіцієнтом питомого поглинання (SAR). Ліміт коефіцієнта питомого поглинання у вимогах ICNIRP становить 2,0 Вт/кг на 10 грам живої тканини. Вимірювання питомого коефіцієнта поглинання проводяться в стандартних робочих положеннях, коли пристрій випромінює найвищий сертифікований рівень енергії в усіх діапазонах частот, що перевіряються. Фактичний коефіцієнт питомого поглинання пристрою під час роботи може бути нижчим за максимальне значення, оскільки пристрій розроблений таким чином, що він використовує лише потужність, достатню для підтримання зв'язку з мережею. Потужність змінюється в залежності від багатьох факторів, наприклад, від відстані до базової станції. Згідно зі вказівками ICNIRP, найвище значення коефіцієнта питомого поглинання для цього пристрою під час користування біля вуха становить 1,15 Вт/кг.

При використанні аксесуарів пристрою значення коефіцієнта питомого поглинання можуть змінюватися. Значення коефіцієнта питомого поглинання можуть відрізнятися в залежності від національних вимог щодо вимірювання і тестування та від діапазону частот мережі. Додаткова інформація щодо SAR (Коефіцієнта питомого поглинання) може бути наведена в розділі з інформацією про виріб на веб-сторінці [www.nokia.com](http://www.nokia.com).

<span id="page-47-0"></span>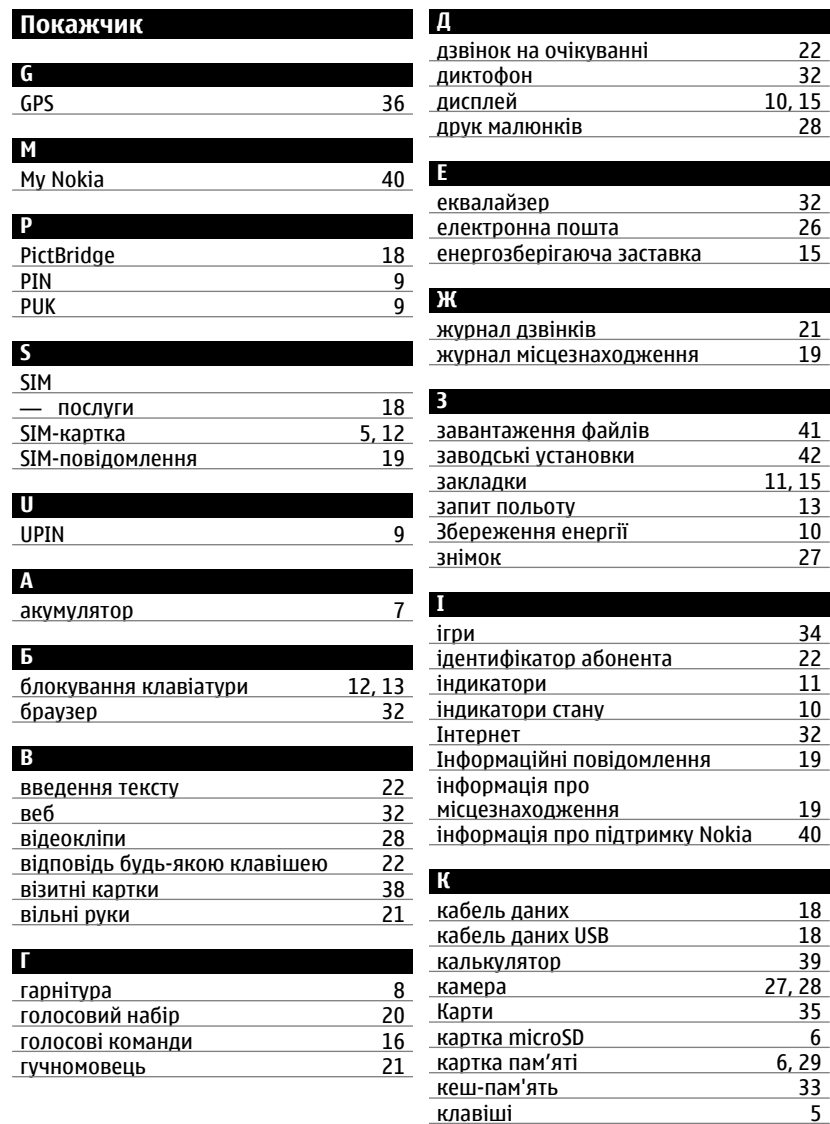

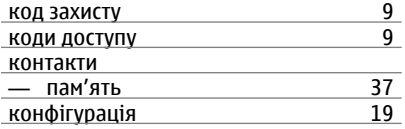

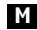

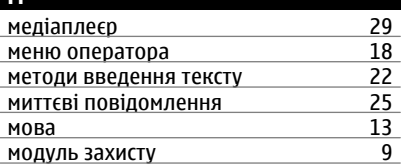

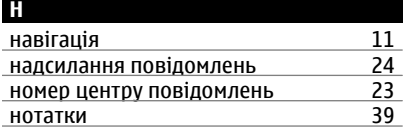

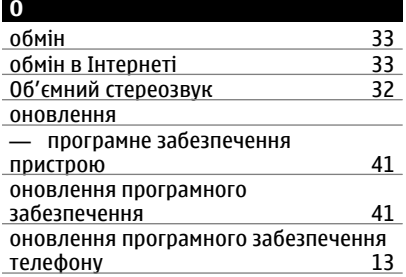

## **П**

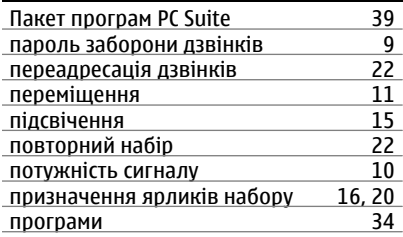

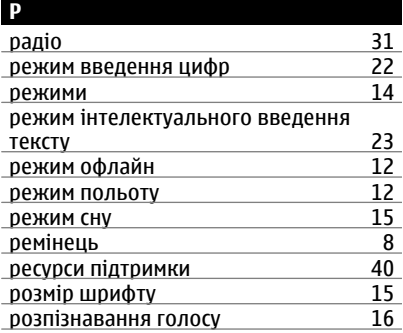

## **СС**

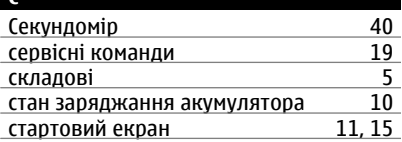

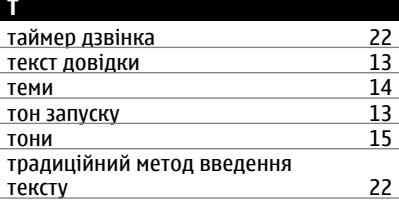

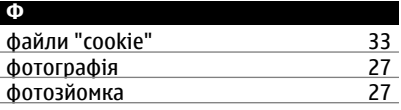

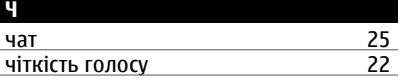

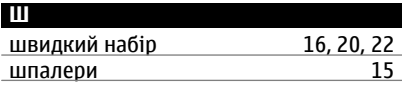

## **50 Покажчик**

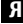

ярлики [15](#page-14-0)

#### ДЕКЛАРАЦІЯ ВІДПОВІДНОСТІ

# $C\epsilon$  0434

NOKIA CORPORATION заявляє, що цей виріб RM-443 відповідає ключовим вимогам та іншим відповідним положенням Директиви 1999/5/EC. Копія декларації відповідності міститься на веб-сайті [http://](http://www.nokia.com/phones/declaration_of_conformity/) [www.nokia.com/phones/declaration\\_of\\_conformity/](http://www.nokia.com/phones/declaration_of_conformity/).

© 2009 Nokia. Всі права захищені.

Nokia, Nokia Connecting People та Navi є товарними знаками або зареєстрованими товарними знаками Nokia Corporation. Nokia tune є товарним знаком Nokia Corporation. Назви інших виробів чи компаній, вказані тут, можуть бути товарними знаками чи комерційними назвами відповідних власників.

Portions of the Nokia Maps software are © 1996-2008 The FreeType Project. All rights reserved.

Відтворення, передача, розповсюдження чи зберігання у будь-якому вигляді даного документа чи будь-якої його частини без попереднього письмового дозволу компанії Nokia заборонені.

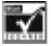

Includes RSA BSAFE cryptographic or security protocol software from RSA Security.

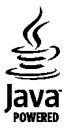

Java and all Java-based marks are trademarks or registered trademarks of Sun Microsystems, Inc.

This product is licensed under the MPEG-4 Visual Patent Portfolio License (i) for personal and noncommercial use in connection with information which has been encoded in compliance with the MPEG-4 Visual Standard by a consumer engaged in a personal and noncommercial activity and (ii) for use in connection with MPEG-4 video provided by a licensed video provider. No license is granted or shall be implied for any other use. Additional information, including that related to promotional, internal, and commercial uses, may be obtained from MPEG LA, LLC. See http://www.mpegla.com

Цей виріб ліцензовано згідно з пакетом ліцензії на патент відеостандарту MPEG-4 (i) для особистого і некомерційного використання, пов'язаного з інформацією, закодованою згідно зі стандартом передачі відеоінформації MPEG-4 користувачем в особистій та

некомерційній сфері діяльності, (ii) для використання у зв'язку з відео у форматі MPEG-4, що постачається ліцензованим постачальником відеопродуктів. Жодна ліцензія для будь-яких інших видів використання не надається та не мається на увазі. Додаткову інформацію, включаючи таку, що пов'язана з рекламними, внутрішніми та комерційними використаннями, можна отримати від MPEG LA, LLC. Див. http://www.mpegla.com.

Компанія Nokia дотримується політики постійного розвитку. Компанія Nokia залишає за собою право вносити будь-які зміни та покращення в будь-який виріб, описаний у цьому документі, без попереднього повідомлення.

У МЕЖАХ, В ЯКИХ ЦЕ ДОЗВОЛЯЄТЬСЯ ЧИННИМ ЗАКОНОДАВСТВОМ, ЗА ЖОДНИХ ОБСТАВИН КОМПАНІЯ NOKIA ТА ЇЇ ЛІЦЕНЗІАТИ НЕ НЕСУТЬ ВІДПОВІДАЛЬНОСТІ ЗА ВТРАТУ ДАНИХ АБО НЕОДЕРЖАНИЙ ПРИБУТОК, А ТАКОЖ ЗА БУДЬ-ЯКІ ФАКТИЧНІ, ВИПАДКОВІ, НАСТУПНІ АБОНЕПРЯМІ ЗБИТКИ, ЧИМ БИ ВОНИ НЕ БУЛИ ВИКЛИКАНІ.

ЗМІСТ ЦЬОГО ДОКУМЕНТА НАДАЄТЬСЯ "ЯК Є". КРІМ ПЕРЕДБАЧЕНИХ ЧИННИМ ЗАКОНОДАВСТВОМ, ЖОДНІ ІНШІ ГАРАНТІЇ, ПРЯМО ПЕРЕДБАЧЕНІ ТА УМОВНІ, ВКЛЮЧАЮЧИ (АЛЕ НЕ ОБМЕЖУЮЧИСЬ) НЕЯВНІ ГАРАНТІЇ ПРИДАТНОСТІ ДО ПРОДАЖУ ТА ДЛЯ ВИЗНАЧЕНОЇ МЕТИ, НЕ СТОСУЮТЬСЯ ТОЧНОСТІ, ДОСТОВІРНОСТІ ЧИ ЗМІСТУ ЦЬОГО ДОКУМЕНТА. КОМПАНІЯ NOKIA ЗАЛИШАЄ ЗА СОБОЮ ПРАВО ПЕРЕГЛЯДУ ЦЬОГО ДОКУМЕНТА ЧИ СКАСУВАННЯ ЙОГО ДІЇ У БУДЬ-ЯКИЙ ЧАС, БЕЗ ПОПЕРЕДНЬОГО ПОВІДОМЛЕННЯ.

Наявність у продажу окремих виробів, програм та послуг для цих виробів може залежати від регіону. Докладнішу інформацію та наявність перекладу на інші мови можна дізнатися у свого дилера компанії Nokia.

#### Контроль за експортом

Цей виріб може містити товари, технології або програмне забезпечення, які регулюються законодавством щодо експорту і положеннями США та інших країн. Відхилення від положень закону заборонено.

#### ПРИМІТКА ФЕДЕРАЛЬНОЇ КОМІСІЇ ЗВ'ЯЗКУ/МІНІСТЕРСТВА ПРОМИСЛОВОСТІ КАНАДИ

Ваш пристрій може спричиняти перешкоди теле- та радіосигналам (наприклад, під час використання телефону поблизу приймальних пристроїв). Федеральна комісія зв'язку (FCC) або Міністерство промисловості Канади (Industry Canada) можуть вимагати припинити використання цього телефону, якщо буде неможливо усунути такі перешкоди. За потреби допомоги звертайтеся до місцевого сервісного центру. Цей пристрій відповідає вимогам Частини 15 Правил Федеральної комісії зв'язку (FCC). Використання цього пристрою обумовлюється двома такими умовами: (1) цей пристрій не має спричиняти шкідливі перешкоди, та (2) цей пристрій має приймати будь-які отримувані перешкоди, включаючи перешкоди, що можуть спричинити

порушення у роботі пристрою. Будь-які втручання у конструкцію пристрою, прямо не схвалені компанією Nokia, можуть призвести до скасування права користувача на використання цього обладнання.

Номер моделі: 6303c

9214050/Видання 2 UK